# Microwave Data Systems Inc. MDS TransNET 900™

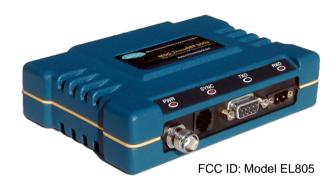

## Spread Spectrum Data Transceiver

MDS 05-2708A01, Rev. C FEBRUARY 2004

industrial/wireless/performance

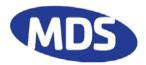

## **QUICK START GUIDE**

#### 1. Install and connect the antenna system to the transceiver

- Use a high-quality gain antenna, mounted in the clear.
- Use a low-loss feedline such as LMR 400.
- Preset directional antennas in the direction of desired transmission/reception.

## 2. Connect the data equipment to the radio's DB-9F DATA connector

- Connect only the required pins. EIA-232, shown below, typically uses only TXD, RXD and GND. (See Page 76 for EIA-485 interface connections.)
- Verify the connected data equipment is configured as DTE. (Radio is DCE.)

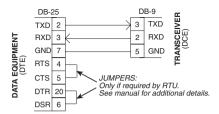

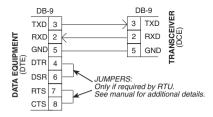

#### 3. Apply DC power to the radio. Use the supplied 2-pin connector

 Input voltage is 6–30 Vdc. Observe proper polarity. The left pin is positive (+) and the right pin is negative (-). (See Page 28 for details.)

## 4. Configure with a PC terminal or TransNET Configuration Software

- Connect computer to radio's DIAG connector. See Page 74 for cable wiring.
- Set the Mode using the MODE M (Master), MODE R (Remote), or MODE X (Extension) command. (Note: Only one Master is permitted in a system.)
- Set a unique Network Address (1–65000) using ADDR command. Each radio
  in the system must have the same network address. Tip: Use the last four
  digits of the Master's serial number to help avoid conflicts with other
  MDS TransNET 900 networks.
- Set the baud rate/data interface parameters. Default setting is 9600 bps, 8 data bits, no parity, 1 stop bit. If changes are required, use the BAUD xxxxx abc command where xxxxx equals the data rate (1200–115200 bps) and abc equals the communication parameters as follows:
  - $\mathbf{a} = \text{Data Bits } (7 \text{ or } 8)$
  - **b** = Parity (N for None, O for Odd, E for Even
  - **c** = Stop Bits (1 or 2) **NOTE:** 7N1, 8E2 and 8O2 are not supported.

#### 5. Verify proper operation by observing the LED display

- Refer to Table 4 on Page 31 for a description of the status LEDs.
- Refine directional antenna headings for maximum received signal strength using the RSSI command. (Remotes must be synchronized with the master.)

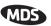

## **CONTENTS**

| 1.0 | AB  | OUT THIS MANUAL1                                |
|-----|-----|-------------------------------------------------|
| 2.0 | PR  | ODUCT DESCRIPTION1                              |
|     | 2.1 | Transceiver Features1                           |
|     | 2.2 | Model Configuration Codes2                      |
|     | 2.3 | Spread Spectrum Radios—How Are They Different?3 |
|     | 2.4 | Typical Applications                            |
|     |     | Multiple Address Systems (MAS)3                 |
|     |     | Point-to-Point System4                          |
|     |     | Adding a Tail-End Link to an Existing Network4  |
|     |     | Extending a TransNET Network with a Repeater5   |
|     | 2.5 | Accessories5                                    |
| 3.0 | INS | STALLATION PLANNING6                            |
|     | 3.1 | General Requirements6                           |
|     | 3.2 | Site Selection7                                 |
|     |     | Terrain and Signal Strength7                    |
|     |     | Conducting a Site Survey8                       |
|     | 3.3 | A Word About Radio Interference9                |
|     | 3.4 | Antenna & Feedline Selection10                  |
|     |     | Antennas10                                      |
|     |     | Feedlines11                                     |
|     | 3.5 | How Much Output Power Can be Used?12            |
| 4.0 | INS | STALLATION13                                    |
|     | 4.1 | Transceiver Installation13                      |
|     | 4.2 | Configuring Multiple Remote Units17             |
|     | 4.3 | Tail-End Links                                  |
|     | 4.4 | Configuring a Network for Extensions            |
| 5.0 | OF  | PERATION18                                      |
|     |     |                                                 |
|     | 5.1 | Initial Start-up18                              |
|     | 5.2 | Performance Optimization19                      |

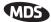

|     |     | Antenna Aiming                                                             | 20<br>20<br>20<br>20<br>20<br>21<br>21 |
|-----|-----|----------------------------------------------------------------------------|----------------------------------------|
| 6.0 | RA  | DIO PROGRAMMING                                                            | 21                                     |
|     | 6.1 | Radio Programming Methods  Terminal Interface  PC-Based Configuration Tool | 21                                     |
|     | 6.2 | User Commands Entering Commands                                            |                                        |
|     | 6.3 | Detailed Command Descriptions                                              |                                        |
|     |     | AMASK [0000 0000–FFFF FFFF]                                                | 28                                     |
|     |     | AT [ON, OFF]                                                               | 28                                     |
|     |     | ASENSE [HI/LO]                                                             | 28                                     |
|     |     | BAUD [xxxxx abc]  Data Interface Port Baud Rate                            | 28                                     |
|     |     | BUFF [ON, OFF]  Data Buffer Mode                                           | 29                                     |
|     |     | CODE [NONE, 1255]                                                          | 30                                     |
|     |     | CSADDR [1–65000, NONE]  Clock-Synchronizing Master Address                 | 30                                     |
|     |     | CTS [0–255]                                                                | 30                                     |
|     |     | CTSHOLD [0–60000]                                                          | 30                                     |

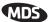

| DEVICE [DCE, CTS KEY]31  Radio-MODEM Behavior                  |   |
|----------------------------------------------------------------|---|
| DLINK [xxxxx/ON/OFF]31 InSite Diagnostics Link Support         |   |
| DKEY32  Turn Off Radio Transmitter Test Signal                 | 2 |
| DTYPE [NODE/ROOT]32  Network Diagnostics Mode                  | 2 |
| FEC [ON, OFF]32 Forward Error Correction                       | 2 |
| HOPTIME [7, 28]32  Radio Transmitter Hop Timing                | 2 |
| INIT                                                           | 3 |
| HREV33  Hardware Revision                                      | 3 |
| KEY33  Turn On Radio Transmitter Test Signal                   | 3 |
| LED [ON, OFF]33  Enable/Disable LEDs                           | } |
| LPM [1, 0]33 <i>Low-Power Mode</i>                             | 3 |
| LPMHOLD [0–1000]34  Low-Power Mode Sleep Time                  | ļ |
| MODE [M, R, X]34  Radio Operating Mode                         | ŀ |
| OWM [xxxxx]34 "Owner's Message"                                | ļ |
| OWN [xxxxx]34<br>"Owner's Name"                                | ŀ |
| PORT [RS232, RS485]34  Data Interface Port Signalling Standard | ļ |
| PWR [20–30]36  Radio Transmitter Power Level                   | ; |
| REPEAT [0–10]36  Downstream Repeat Transmission Count          | ) |

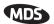

| RETRY [0–10]                                         |
|------------------------------------------------------|
| RSSI                                                 |
| RTU [ON, OFF, 0-80]37 Remote Terminal Unit Simulator |
| RX [xxxx]                                            |
| RXD [0–235] / [ON/OFF]                               |
| RXTOT [NONE, 0–1440]38  Receive Data Timeout-Timer   |
| SAF [ON, OFF]38 Store-and-Forward Services Support   |
| SETUP                                                |
| SER                                                  |
| SHOW CON                                             |
| SHOW PWR39 Show Measured RF Transmit Power           |
| SHOW SYNC                                            |
| SKIP [NONE, 18]                                      |
| SLEEP [ON, OFF]                                      |
| SREV                                                 |
| STAT                                                 |
| TEMP                                                 |
| TX [xxxx]41  Radio Transmit Test Frequency           |
|                                                      |

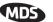

|          | UNIT [10000–65000]41 <i>Unit Address</i>               |
|----------|--------------------------------------------------------|
|          | XADDR [0–31]41  Extended Address                       |
|          | XMAP [00000000-FFFFFFFF]41  Map of Extension Addresses |
|          | XPRI [0–31]41 Primary Extended Address                 |
|          | XRSSI [NONE, -40120]41 Extension RSSI Level            |
|          | ZONE CLEAR42 Clear Zone Statistics Log                 |
|          | ZONE DATA42  Read Zone Statistics Log                  |
| 7.0 TF   | ROUBLESHOOTING42                                       |
| 7.1      | LED Indicators43                                       |
| 7.2      | Alarm Codes44                                          |
|          | Checking for Alarms—STAT command44                     |
|          | Major Alarms vs. Minor Alarms44                        |
|          | Alarm Code Definitions44                               |
| 7.3      | Troubleshooting Chart46                                |
| 7.4      | Performing Network-Wide Remote Diagnostics47           |
| 7.5      | Internal Fuse Replacement48                            |
| 8.0 R    | ADIO FIRMWARE UPGRADES49                               |
| 8.1      | Obtaining New Firmware49                               |
| <b>.</b> | Saving a Web-Site Firmware File Onto Your PC49         |
| 8.2      | Installing Firmware Into Your Radio49                  |
| 9.0 OI   | PERATING PRINCIPLES AND CONFIGURATION50                |
| 9.1      | SAF Operation with Extension Radios50                  |
|          | Simple Extended SAF Network50                          |
|          | Extended SAF Network51                                 |
|          | Retransmission and ARQ Operation51                     |
| 9.2      | ·                                                      |
|          | Synchronization Messages52                             |
| 9.3      |                                                        |

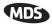

|     | 9.4  | Configuration Parameters                      |    |
|-----|------|-----------------------------------------------|----|
|     |      | for Store-and-Forward Services                | 54 |
|     | 9.5  | Using the Radio's Sleep Mode (Remotes Only)   | 56 |
|     |      | Sleep Mode Example                            | 57 |
|     | 9.6  | Low-Power Mode                                | 57 |
|     | 9.7  | Low-Power Mode versus Remote's Sleep Mode     | 58 |
|     | 9.8  | MIRRORED BITS™ Protocol Support               | 58 |
|     | 9.9  | Seamless Mode Emulation                       | 58 |
|     | 9.10 | Full-Duplex Emulation                         | 58 |
|     | 9.11 | Co-Located and Close-Proximity Masters        | 59 |
|     |      | Master Station Configuration                  | 59 |
|     |      | Antenna System for Co-Located Master Stations | 59 |
|     | 9.12 | Security                                      | 60 |
| 10. | 0 T  | ECHNICAL REFERENCE                            | 61 |
|     | 10.1 | Product Specifications                        | 61 |
|     |      | Diagnostic Interface Connections (RJ-11)      |    |
|     | 10.3 | Data Interface Connections (DB-9F)            | 63 |
|     |      | Pin Descriptions—RS/EIA-232 Mode              | 63 |
|     |      | Pin Descriptions—RS/EIA-422/485 Mode          | 64 |
|     | 10.4 | User Confirgurable I/O Connections            | 65 |
|     |      | Application Example                           |    |
|     |      | Power Supply Connections at 28 Vdc            |    |
|     | 10.6 | dBm-Watts-Volts Conversion Chart              | 68 |

## **Copyright Notice**

This Installation and Operation Guide and all software described herein are Copyright 2004 by Microwave Data Systems Inc. All rights reserved. Microwave Data Systems Inc. reserves its right to correct any errors and omissions in this manual.

## **MDS Quality Policy Statement**

We, the employees of Microwave Data Systems, are committed to understanding and exceeding our customer's needs and expectations.

- We appreciate our customers' patronage. They are our business.
- We promise to serve them and anticipate their needs.
- We are committed to providing solutions that are cost effective, innovative and reliable, with consistently high levels of quality.

We are committed to the continuous improvement of all of our systems and processes, to improve product quality and increase customer satisfaction.

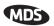

#### **RF Exposure Notice**

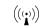

RE EXPOSURE Professional installation required. The radio equipment described in this auide emits radio frequency energy. Although the power level is low, the concentrated energy from a directional antenna may pose a health hazard. Do not allow people to come closer than 23 cm (9 inches) to the antenna when the transmitter is operating in indoor or outdoor environ-ments. More information on RF exposure is available on the Internet at www.fcc.gov/oet/info/documents/bulletins.

#### ISO 9001 Registration

Microwave Data Systems adheres to the internationally-accepted ISO 9001 quality system stan-

#### III /CSA Notice

This product is available for use in Class I, Division 2, Groups A, B, C & D Hazardous Locations. Such locations are defined in Article 500 of the National Fire Protection Association (NFPA) publication NFPA 70, otherwise known as the National Electrical Code.

The transceiver has been recognized for use in these hazardous locations by two independent agencies —Underwriters Laboratories (UL) and the Canadian Standards Association (CSA). The UL certification for the transceiver is as a Recognized Component for use in these hazardous locations, in accordance with UL Standard 1604, UL508. The CSA Certification is in accordance with CSA STD C22.2 No. 213-M1987.

UL/CSA Conditions of Approval: The transceiver is not acceptable as a stand-alone unit for use in the hazardous locations described above. It must either be mounted within another piece of equipment which is certified for hazardous locations, or installed within guidelines, or conditions of approval, as set forth by the approving agencies. These conditions of approval are as follows:

- 1. The transceiver must be mounted within a separate enclosure which is suitable for the intended application.
- 2. The coaxial antenna cable, power input cable and interface cables must be routed through conduit in accordance with Division 2 wiring methods as specified in the National Electrical Code, Article 501.4(B).
- 3. The transceiver must be used within its Recognized "Ratings".
- 4. Installation, operation and maintenance of the transceiver should be in accordance with the transceiver's installation manual, and the National Electrical Code.
- 5. Tampering or replacement with non-factory components may adversely affect the safe use of the transceiver in hazardous locations, and may void the approval.
- 6. A power connector with screw-type retaining screws as supplied by MDS must be used.

When installed in a Class I, Div. 2, Groups A, B, C or D hazardous location, observe the following: WARNING EXPLOSION HAZARD Do not disconnect equipment unless power has been switched off or the area is know to be non-hazardous.

Refer to Articles 500 through 502 of the National Electrical Code (NFPA 70) for further information on hazardous locations and approved Division 2 wiring methods.

#### FCC Part 15 Notice

The MDS TransNET 900TM transceivers (FCC ID: EL 805) comply with Part 15 of the FCC Rules. Operation is subject to the following two conditions: (1) this device may not cause harmful interference, and (2) this device must accept any interference received, including interference that may cause undesired operation. This device is specifically designed to be used under Section 15.247 of the FCC Rules and Regulations. Any unauthorized modification or changes to this device without the express approval of Microwave Data Systems may void the user's authority to operate this device. Furthermore, this device is intended to be used only when installed in accordance with the instructions outlined in this manual. Failure to comply with these instructions may also void the user's authority to operate this device.

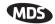

#### Manual Revision and Accuracy

While every reasonable effort has been made to ensure the accuracy of this manual, product improvements may result in minor differences between the manual and the product shipped to you. If you have additional questions or need an exact specification for a product, please contact our Customer Service Team using the information at the back of this guide. In addition, manual updates can often be found on the MDS Web site at www.microwavedata.com.

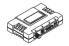

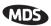

#### 1.0 ABOUT THIS MANUAL

This manual presents installation and operating instructions of the MDS TransNET  $900^{\text{TM}}$  transceiver for use by a professional installer. This person is expected to install, operate, and perform basic system maintenance on the described radio. Following installation, we suggest keeping this manual near the equipment for future reference.

#### 2.0 PRODUCT DESCRIPTION

The transceiver, shown in Figure 1, is a spread spectrum radio designed for license-free operation in the 900 MHz frequency band. Employing Digital Signal Processing (DSP) technology, it is highly reliable for long-distance communications, even in the presence of weak signals or interference.

DSP technology also makes it possible to obtain information about radio operation and troubleshoot problems, without going to the remote radio site. Using appropriate software at the master station, diagnostic data can be obtained on any DSP radio in the system, even while payload data is being transmitted. (See "Performing Network-Wide Remote Diagnostics" on Page 47.)

The MDS TransNET 900 is housed in a compact and rugged die-cast enclosure that need only be protected from direct exposure to the weather. It contains a single printed circuit board with all necessary components for radio operation. No jumper settings or manual adjustments are required to configure the radio for operation.

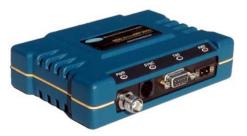

Figure 1. MDS TransNET 900™ Transceiver

## 2.1 Transceiver Features

Listed below are several key features of the MDS TransNET 900 transceiver. These are designed to ease the installation and configuration of the radio, while retaining the ability to make changes in the future.

- 128 frequencies over 902–928 MHz, subdivided into eight frequency zones
- Configurable operating zones to omit frequencies with constant interference
- 65.000 available network addresses

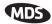

- Network-wide configuration from the master station; eliminates most trips to remote sites
- Data transparency—ensures compatibility with virtually all asynchronous SCADA system RTUs
- Peak-hold RSSI, averaged over eight hop cycles
- Operation at up to 115,200 bps continuous data flow
- Store-and-Forward repeater operation
- Data latency typically less than 10 ms
- Same hardware for master or remote configuration
- Supports RS/EIA-232 and RS/EIA-485 user interface
- Low current consumption—Less than 8 mA in "sleep" mode.

**NOTE:** Some MDS TransNET 900 radio features may not be available on all radios, based on the options purchased and the applicable regulatory constraints for the region in which the radio will operate.

## 2.2 Model Configuration Codes

The model number code is printed on the radio enclosure, and provides key information about how the radio was configured when it left the factory. See Figure 2 for an explanation of the model number characters. (Note: This information is subject to change and should not be used for product ordering.)

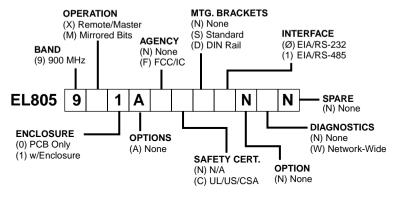

Figure 2. MDS TransNET 900 Transceiver Model Configuration Codes

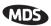

## 2.3 Spread Spectrum Radios— How Are They Different?

The main difference between a traditional (licensed) radio and the MDS TransNET 900 transceiver is that this unit "hops" from channel to channel many times per second using a specific hop pattern applied to all radios in the network. A distinct hopping pattern is provided for each of the 65,000 available network addresses, thereby minimizing the chance of interference with other spread spectrum systems. In the USA, and certain other countries, no license is required to install and operate this type of radio system, provided that RF power and antenna gain restrictions are observed.

## 2.4 Typical Applications

## **Multiple Address Systems (MAS)**

This is the most common application of the MDS TransNET 900 transceiver. It consists of a central control station (master) and two or more associated remote units, as shown in Figure 3. An MAS network provides communications between a central host computer and remote terminal units (RTUs) or other data collection devices. The operation of the radio system is transparent to the computer equipment. When used in this application, the transceiver provides an excellent alternative to traditional (licensed) MAS radio systems.

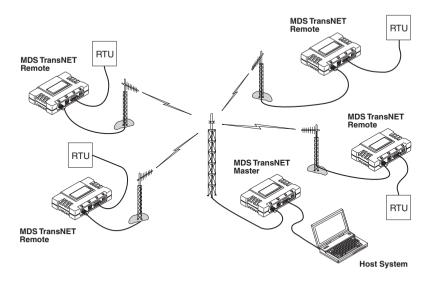

Figure 3. Typical MAS Network

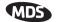

## Point-to-Point System

A point-to-point configuration (Figure 4) is a simple arrangement consisting of just two radios—a master and a remote. This provides a half-duplex communications link for the transfer of data between two locations.

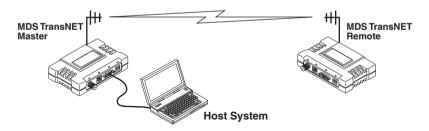

Figure 4. Typical Point-to-Point Link

## Adding a Tail-End Link to an Existing Network

A tail-end link can be used to extend the range of a traditional (licensed) MAS system. This might be required if an outlying site is blocked from the MAS master station by a natural or man-made obstruction. In this arrangement, an MDS TransNET 900 radio links the outlying remote site into the rest of a licensed MAS system by sending data from that site to an associated MDS TransNET 900 installed at one of the licensed remote sites. (See Figure 5).

As the data from the outlying site is received at the licensed remote site, it is transferred to the licensed radio (via a local cable connection) and is then transmitted to the MAS master station in the usual manner. Additional details for tail-end links are given in Section 4.3 (Page 18).

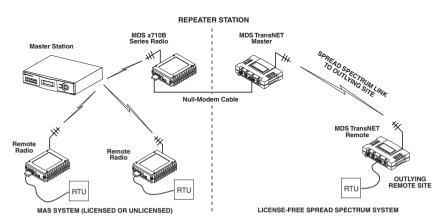

Figure 5. Typical Tail-End Link Arrangement

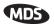

## Extending a TransNET Network with a Repeater

Similar to a Tail-End Link, Store-and-Forward (SAF) offers a way to physically extend the range of a TransNET network, but in a simplified economical manner. SAF operates by dividing a network into a vertical hierarchy of two or more sub-networks. Extension radios (designated as MODE X) serve as single-radio repeaters that link adjacent sub-networks, and move data from one sub-network to the next one

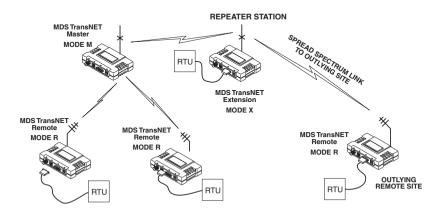

Figure 6. TransNET Repeater Network

## 2.5 Accessories

MDS TransNET 900 transceivers can be used with one or more of the accessories listed in Table 1. Contact the factory for ordering details.

|                                               | 140.0 1171000001100                                                                                                    |                            |  |
|-----------------------------------------------|----------------------------------------------------------------------------------------------------|----------------------------|--|
| Accessory                                     | Description                                                                                                    | MDS Part No.               |  |
| AC Power<br>Adapter                           | Small power supply module designed for continuous service. UL approved. Input: 120/220 Vac Output: 12 Vdc @ 500 mA (20 Watts)     | 01-3682A02                 |  |
| Omnidirectional<br>Antennas                   | Rugged antennas suited for use at Master stations. Consult MDS for details.                                                       | Various                    |  |
| Yagi Antenna                                  | Rugged directional antennas suited for use at Remote stations. Consult MDS for details.                                           | 6.4 dB gain:<br>97-3194A13 |  |
|                                               |                                                                                                    | 10 dB gain:<br>97-3194A14  |  |
| Bandpass Filter                               | Antenna system filter to aid in eliminating interference from paging system transmissions.                                        | 20-2822A02                 |  |
| TNC-to-N<br>Adapter Cable<br>(3 foot/1 meter) | Coaxial cable used to connect the radio's TNC antenna connector to a Type-N style commonly used on large diameter coaxial cables. | 97-1677A159                |  |

Table 1. Accessories

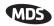

#### Table 1. Accessories (Continued)

| TNC-to-N<br>Adapter Cable<br>(6 foot/1.8<br>meter) | Coaxial cable used to connect the radio's TNC antenna connector to a Type-N style commonly used on large diameter coaxial cables. | 97-1677A160     |
|----------------------------------------------------|----------------------------------------------------------------------------------------------------|-----------------|
| TNC-to-N RF<br>Adaptor Plug                        | Adapts radio's antenna connector to Type-N style commonly used on large diameter coaxial cables.                                  | 97-1677A161     |
| RS/EIA-232<br>Cable                                | Shielded data cable fitted with DB-9 male and DB-9 female, 6 ft./1.8 meter.                                                       | 97-1971A03      |
| RJ-11 to DB-9<br>Adapter Cable                     | For connecting a PC terminal to the transceiver via the radio's DIAG(notics) connector. Used for programming and diagnostics.     | 03-3246A01      |
| Fuse (Internal)                                    | Fuse, 2A SMF Slo-Blo                                                                                                    | 29-1784A03      |
| Flat-Surface<br>Mtg. Brackets                      | Brackets: 2" x 3" plates designed to be screwed onto the bottom of the transceiver for surface-mounting the radio.                | 82-1753-A01     |
| Mtg. Bracket<br>Screws                             | Screws: 6-32/1/4" with locking adhesive. (Industry Standard MS 51957-26)                                                          | 70-2620-A01     |
| 19" Rail Mtg.<br>Brackets                          | Adaptor for mounting the radio in a standard 19-inch equipment rack.                                                              | Consult Factory |
| DIN Rail Mtg.<br>Brackets                          | Adaptor for mounting the radio in a standard 19-inch equipment rack.                                                              | 03-4022A01      |
| ·                                                  | · · · · · · · · · · · · · · · · · · ·                                                                                             | ·               |

## 3.0 INSTALLATION PLANNING

The installation of the radio is not difficult, but it does require some planning to ensure station reliability and efficiency. This section provides tips for selecting an appropriate site, choosing an antenna system, and reducing the chance of harmful interference.

## 3.1 General Requirements

There are three main requirements for installing the radio—adequate and stable primary power, a good antenna system, and the correct interface between the transceiver and the data device.

Figure 7 shows a typical remote station arrangement. Master stations are similar, but an omni-directional antenna is normally used instead of a directional type, and a host computer replaces the data terminal equipment.

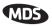

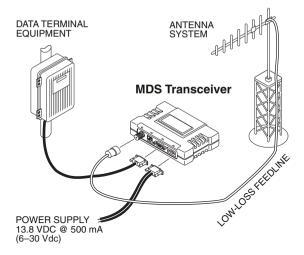

Figure 7. Typical Remote Station Arrangement

#### 3.2 Site Selection

For a successful installation, careful thought must be given to selecting proper sites for the master and remote stations. Suitable sites should provide the following:

- Protection from direct weather exposure
- A source of adequate and stable primary power
- Suitable entrances for antenna, interface or other required cabling
- Antenna location that provides an unobstructed transmission path in the direction of the associated station(s)

These requirements can be quickly determined in most cases. A possible exception is the last item—verifying that an unobstructed transmission path exists. Radio signals travel primarily by line-of-sight, and obstructions between the sending and receiving stations will affect system performance. If you are not familiar with the effects of terrain and other obstructions on radio transmission, the discussion below will provide helpful background.

## **Terrain and Signal Strength**

While the 900 MHz band offers many advantages over VHF and lower UHF frequencies for data transmission, it is also more prone to signal attenuation from obstructions such as terrain, foliage or buildings in the transmission path.

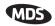

A line-of-sight transmission path between the master station and its associated remote site(s) is highly desirable and provides the most reliable communications link. A line-of-sight path can often be achieved by mounting the station antenna on a tower or other elevated structure that raises it to a level sufficient to clear surrounding terrain and other obstructions.

The importance of a clear transmission path relates closely to the distance to be covered by the system. If the system is to cover only a limited geographic area, say up to 3 miles (4.8 km), then some obstructions in the communications path can usually be tolerated with minimal impact. For longer range systems, any substantial obstruction in the communications path could compromise the performance of the system, or block communications entirely.

Much depends on the minimum signal strength that can be tolerated in a given system. Although the exact figure will differ from one system to another, a Received Signal Strength Indication (RSSI) of –85 dBm or stronger will provide acceptable performance in many cases. While the equipment will work at lower signal strengths, this provides a "fade margin" to account for variations in signal strength which may occur from time-to-time.

## **Conducting a Site Survey**

If you are in doubt about the suitability of the radio sites in your system, it is best to evaluate them before a permanent installation is begun. This can be done with an on-the-air test (preferred method), or indirectly, using path-study software.

An on-the-air test is preferred because it allows you to see firsthand the factors involved at an installation site and to directly observe the quality of system operation. Even if a computer path study was conducted earlier, this test should be done to verify the predicted results.

The test can be performed by first installing a radio and antenna at the proposed master station site and then visiting each remote site with a transceiver and a hand-held antenna.

With the hand-held antenna positioned near the proposed mounting spot, a technician can check for synchronization with the master station (shown by a lit SYNC lamp on the front panel) and measure the reported RSSI value. If adequate signal strength cannot be obtained, it may be necessary to mount the station antennas higher, use higher gain antennas, or select a different site. To prepare the equipment for an on-the-air test, follow the general installation procedures given in this guide and become familiar with the operating instructions given in Section 5.0, beginning on Page 18.

If time is short, and a site survey is impractical, a computer path study is a good alternative. Factors such as terrain, distance, transmitter power, receiver sensitivity, and other conditions are taken into account to predict the performance of a proposed system. Contact MDS for more information on path study services.

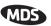

## 3.3 A Word About Radio Interference

The radio shares the frequency spectrum with other services and other Part 15 (unlicensed) devices in the USA. As such, near 100% error free communications may not be achieved in a given location, and some level of interference should be expected. However, the radio's flexible design and hopping techniques should allow adequate performance as long as care is taken in choosing station location, configuration of radio parameters and software/protocol techniques.

In general, keep the following points in mind when setting up your communications network:

- Systems installed in rural areas are least likely to encounter interference; those in suburban and urban environments are more likely to be affected by other devices operating in the license-free frequency band and by adjacent licensed services.
- 2. If possible, use a directional antenna at remote sites. Although these antennas may be more costly than omnidirectional types, they confine the transmission and reception pattern to a comparatively narrow lobe, which minimizes interference to (and from) stations located outside the pattern.
- 3. If interference is suspected from a nearby licensed system (such as a paging transmitter), it may be helpful to use horizontal polarization of all antennas in the network. Because most other services use vertical polarization in this band, an additional 20 dB of attenuation to interference can be achieved by using horizontal polarization.
- 4. Multiple transceiver systems can co-exist in proximity to each other with only very minor interference as long as they are each assigned a unique network address. Each network address has a different hop pattern.
- 5. If constant interference is present in a particular frequency zone, it may be necessary to "lock out" that zone from the radio's hopping pattern. The radio includes built-in tools to help users remove blocked frequency zones. Refer to the discussion of the SKIP command (Page 39) for more information. In the USA, a maximum of four zones may be skipped, per FCC rules. Check the regulatory requirements for your region.
- 6. Interference can also come from out-of-band RF sources such as paging systems. Installation of a bandpass filter in the antenna system may bring relief. (Recommended: MDS P/N 20-2822A02)
- 7. Proper use of the **RETRY** and **REPEAT** commands may be helpful in areas with heavy interference.

The **RETRY** command sets the maximum number of times (1 to 10) that a radio will re-transmit upstream data over the air. Values greater than 1 successively improve the chances of a message getting through when interference is a problem.

The **REPEAT** command sets a fixed number of unconditional retransmissions for downstream data.

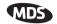

8. The RF power output of all radios in a system should be set for the lowest level necessary for reliable communications. This lessens the chance of causing unnecessary interference to nearby systems.

## 3.4 Antenna & Feedline Selection

#### **Antennas**

The equipment can be used with a number of antennas. The exact style used depends on the physical size and layout of a system. Contact your MDS representative for specific recommendations on antenna types and hardware sources.

In general, an omnidirectional antenna (Figure 8 and Figure 9) is used at the master station site in an MAS system. This provides equal coverage to all of the remote sites

NOTE: Antenna polarization is important. If the wrong polarization is used, a signal reduction of 20 dB or more will result. Most systems using a gain-type omnidirectional antenna at the master station employ vertical polarization of the signal; therefore, the remote antenna(s) must also be vertically polarized (elements oriented perpendicular to the horizon).

When required, horizontally polarized omnidirectional antennas are also available. Contact your MDS representative for details.

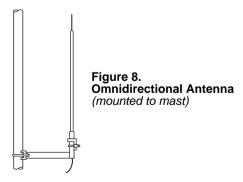

At remote sites and point-to-point systems, a directional Yagi antenna (Figure 9), is generally recommended to minimize interference to and from other users. Antennas are available from a number of manufacturers.

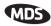

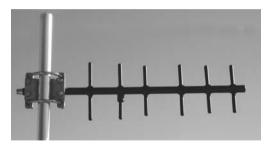

Figure 9. Typical Yagi Antenna mounted to mast

#### Feedlines

The choice of feedline used with the antenna should be carefully considered. Poor-quality coaxial cables should be avoided, as they will degrade system performance for both transmission and reception. The cable should be kept as short as possible to minimize signal loss.

For cable runs of less than 20 feet (6 meters), or for short range transmission, an inexpensive type such as Type RG-8A/U may be acceptable. Otherwise, we recommend using a low-loss cable type suited for 900 MHz, such as Times Microwave LMR 400<sup>®</sup> or Andrew Heliax<sup>®</sup>.

Table 2 lists several types of feedlines and indicates the signal losses (in dB) that result when using various lengths of each cable at 900 MHz. The choice of cable will depend on the required length, cost considerations, and the amount of signal loss that can be tolerated.

Table 2. Length vs. loss in coaxial cables at 900 MHz

| Cable Type           | 10 Feet<br>(3.05 Meters) | 50 Feet<br>(15.24 Meters) | 100 Feet<br>(30.48 Meters) | 300 Feet<br>(91.44 Meters) |
|----------------------|--------------------------|---------------------------|----------------------------|----------------------------|
| LMR 400              | 0.39 dB                  | 1.95 dB                   | 3.9 dB                     | 11.7 dB (not recommended)  |
| 1/2 inch<br>HELIAX   | 0.23 dB                  | 1.15 dB                   | 2.29 dB                    | 6.87 dB                    |
| 7/8 inch<br>HELIAX   | 0.13 dB                  | 0.64 dB                   | 1.28 dB                    | 3.84 dB                    |
| 1 1/4 inch<br>HELIAX | 0.10 dB                  | 0.48 dB                   | 0.95 dB                    | 2.85 dB                    |
| 1 5/8 inch<br>HELIAX | 0.08 dB                  | 0.40 dB                   | 0.80 dB                    | 2.4 dB                     |

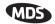

## 3.5 How Much Output Power Can be Used?

The transceiver is normally supplied from the factory set for a nominal +30 dBm (1 Watt) RF power output setting; this is the maximum transmitter output power allowed under FCC rules. The power must be decreased from this level if the antenna system gain exceeds 6 dBi. The allowable level is dependent on the antenna gain, feedline loss, and the transmitter output power setting. Power considerations for the transceiver are discussed below.

**NOTE:** In some countries, the maximum allowable RF output may be limited to less than 1 watt (e.g., 100 mW / +20 dBm). Be sure to check for and comply with the requirements for your area.

To determine the maximum allowable power setting of the radio, perform the following steps:

- Determine the antenna system gain by subtracting the feedline loss (in dB) from the antenna gain (in dBi). For example, if the antenna gain is 9.5 dBi, and the feedline loss is 1.5 dB, the antenna system gain would be 8 dB. (If the antenna system gain is 6 dB or less, no power adjustment is required.)
- 2. Subtract the antenna system gain from 36 dBm (the maximum allowable EIRP). The result indicates the maximum transmitter power (in dBm) allowed under the rules. In the example above, this is 28 dBm.
- 3. If the maximum transmitter power allowed in your region is less than 30 dBm, use the **PWR** command (described on Page 36) to set the power accordingly.

For convenience, Table 3 lists several antenna system gains and shows the maximum allowable power setting of the radio. Note that a gain of 6 dB or less entitles you to operate the radio at full power output—30 dBm (1 watt).

Table 3. Antenna system gain vs. power output setting (USA)

| Antenna System Gain<br>(Antenna Gain in dBi*<br>minus Feedline Loss in dB†) | Maximum Power<br>Setting<br>(in dBm) | EIRP<br>(in dBm) |
|-----------------------------------------------------------------------------|--------------------------------------|------------------|
| 6 (or less)                                                                 | 30                                   | 36               |
| 8                                                                           | 28                                   | 36               |
| 10                                                                          | 26                                   | 36               |
| 12                                                                          | 24                                   | 36               |
| 14                                                                          | 22                                   | 36               |
| 16                                                                          | 20                                   | 36               |

<sup>\*</sup> Most antenna manufacturers rate antenna gain in dBd in their literature. To convert to dBi, add 2.15 dB.

<sup>†</sup> Feedline loss varies by cable type and length. To determine the loss for common lengths of feedline, see Table 2 on Page 11.

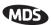

#### 4.0 INSTALLATION

Figure 10 shows a typical transceiver shipment. Check the contents against the packing list secured to the outside of the shipping box. Accessories and spare parts kits, if any, are wrapped separately. Inspect all items for signs of damage and save all packing materials for possible re-shipment.

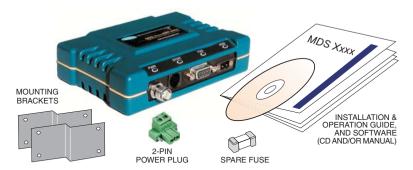

Figure 10. Typical Transceiver Shipment Items are not shown at the same scale.

User documentation will be provided as a paper manual and/or as a PDF on the "MDS TransNET 900™ Support Package CD" (P/N 03-2708A01). The CD includes:

- Installation & Operation Guide in PDF (a.k.a. Adobe Acrobat<sup>TM</sup>)
- TransNET Configuration Software

If a paper copy is required but not provided with your shipment, please contact MDS.

## 4.1 Transceiver Installation

The following is an overview of a typical procedure for installing the transceiver. In most cases, these steps alone will be sufficient to complete the installation. Should further information be required, contact the factory using the information given on the inside back cover of this manual.

If you are installing a tail-end link system, you should also review Section 4.3 (Page 18) for important details on configuration.

**NOTE:** It is recommended that the master station be installed first. In this way, it will be possible to quickly check the operation of each associated remote station as it is placed on the air.

 Mount the transceiver to a stable surface using the brackets supplied with the radio. (Fasteners/anchors are not supplied.) Figure 11 shows the dimensions of the transceiver case and its mounting brackets. If possible, choose a mounting location that provides easy access to the connectors on the end of the radio and an unobstructed view of the LED status indicators.

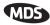

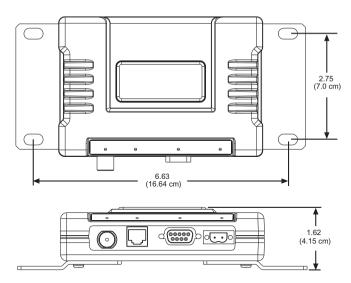

Figure 11. Transceiver Mounting Dimensions

Figure 12 shows the four connectors on the MDS TransNET 900 and their functions

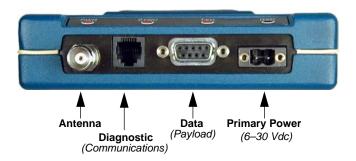

Figure 12. Interface Connector Functions

2. Install the antenna and antenna feedline for the station. Antennas should be mounted in the clear and in accordance with the manufacturer's instructions. Additional information on antennas and feedlines is contained in Section 3.4 on Page 10.

NOTE: It is recommended to mount the antenna be at least 10 feet (>3 meters) from the radio, RTU, sensors and other components of the system to prevent RFI.

Connect the data equipment to the transceiver's DATA connector. Use only the required pins for the application.

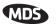

Typical RS/EIA-232 applications require the use of Pin 2 (receive data—RXD and Pin 3 (transmit data—TXD). Some systems may require the use of Pin 7 (Request-to-send—RTS). Figure 13 and Figure 14 show a detailed views of the DATA connector for EIA/RS-232 and EIA/RS-485. respectively.

If hardware flow control is desired, Pin 7 (RTS) and Pin 8 (CTS) may also be connected. A more detailed discussion of pin functions is provided in see "Data Interface Connections (DB-9F)" on page 63.

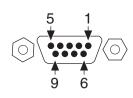

#### Pin Function

- 1.....Data Carrier Detect (DCD)
- 2.....Receive Data (RXD)
- 3.....Transmit Data (TXD)
- 4.....Sleep (GND = Sleep)
- 5....Signal Ground (GND) 6....Alarm Output (+5/-5 Vdc)
- 7....Ready-to-Send (RTS)
- 8.....Clear-to-Send (CTS)
- 9.....Reserved for Special Uses (Do not connect)

Figure 13, DATA Connector Pin Functions, EIA/RS-232 Mode As viewed from outside the radio

NOTE: The data cabling between the transceiver and the connected device should be kept as short as possible. For EIA/RS-232 operation, the maximum recommended cable length is 50 feet/15 meters.

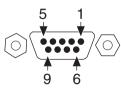

#### Pin Function

- 1.....Not Used (Open)
- 2.....TXD+/TXA. Non-inverted driver output. Supplies data to connected device.
- 3.....RXD+/RXA, Non-inverted receiver input. Accepts data from the connected device.
- 4.....Sleep Mode Input (GND = Sleep)
- 5.....Signal Ground (GND)
- 6.....RXD–/RXB, Inverting receiver input
- 8.....TXD-/TXB, Inverting driver output
- 9.....Not Connected (User configureable via internal jumper)

Figure 14. DATA Connector Pin Functions, EIA/RS-485 Mode As viewed from outside the radio

4. Measure and install the primary power for the transceiver. It must be within 6–30 Vdc (including transients) and be capable of providing 7.5 watts over this voltage range. (Typical current draw is 510 mA @13.8 Vdc; 1.25A @6 Vdc.) A power connector with screw-terminals is provided with each unit. Strip the wire leads to 0.25"/6 mm. Be sure to observe proper polarity. The left pin is the positive input; the right is negative. (See Figure 15.)

NOTE: If you are planning on operating the transceiver from a power source above 15 Vdc, please read "Power Supply Connections at 28 Vdc" on Page 67 for guidance on wiring that will minimize the chances of damaging transients.

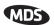

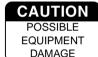

The radio must be used only with negative-ground systems. Make sure the polarity of the power source is correct. The unit is protected from reverse polarity by an internal diode and fuse.

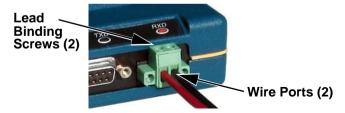

Figure 15. Power Connector (Polarity: Left +, Right -)

## CAUTION

POSSIBLE EQUIPMENT DAMAGE The power connector used with the TransNET series is similar to that used by other MDS products, such as the MDS 9810 and MDS x710 family. The connectors are not equal and the use of the other style connector may provide unreliable connections and a spark may be created.

Only the power connector, shown in Figure 15 with screw terminals and two retainer screws should be used with this unit.

5. Set the radio's basic configuration with a PC terminal connected to the DIAG(nostics) connector via an RJ-11 to DB-9 adapter cable, MDS P/N 03-3246A01. (A cable of this type may be constructed using the information shown in Figure 21 on Page 62.) For more information on connecting a PC terminal and preparing it for use, refer to Section 6.1 on Page 21.

The three essential settings for the Transceiver are as follows:

Mode—Master, Remote, or Extension
Network Address—a unique number from 1 to 65000
Data Interface Parameters—bps, data bits, parity, stop bits

a. Set the Mode using the MODE M (Master), MODE R (Remote), or MODE X (Extension) command. (Note: There can be only *one* master radio in a system.)

If *any* MODE X radios are used in the network, SAF must be turned on at the Master station. The MODE X radio must be programmed with an Extended Address (XADDR). Units that need to hear the MODE X radio must be programmed with an appropriate XPRI and/or XMAP value. (See "SAF Operation with Extension Radios" on Page 50 for more information.)

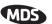

- b. Set a unique Network Address (1–65000) using ADDR command. Each radio in the system *must* have the same network address. *Tip: Use the last four digits of the master's serial number to help avoid conflicts with other users.*
- c. Set the baud rate/data interface parameters. Default setting is 9600 bps, 8 data bits, no parity, 1 stop bit. If changes are required, use the BAUD xxxxx abc command where xxxxx equals the data speed (1200–115200 bps) and abc equals the communication parameters as follows:

 $\mathbf{a} = \text{Data bits } (7 \text{ or } 8)$ 

**b** = Parity (N for None, O for Odd, E for Even

 $\mathbf{c} = \text{Stop bits } (1 \text{ or } 2)$ 

NOTE: 7N1, 8E2 and 8O2 are invalid interface parameters.

## 4.2 Configuring Multiple Remote Units

In most installations, the Remote radios will be programmed with virtually the same set of parameters. This process can be streamlined by testing key pieces of equipment—such as the Master, any Extensions, and a typical Remote—on a benchtop setup prior to installation. This allows you to test various configurations in a controlled environment. Once the evaluation network is working satisfactorily, you can save the configuration of each unit in a data file on your PC's hard drive through the use of the MDS TransNET Configuration Software.

Most often, there are many Remote units that will need configuring. Using the MDS TransNET Configuration Software, you can save the sample unit's configuration, then open the configuration file with the program and install it in the next Remote. The software will prevent you from overwriting unit or mode-unique parameters.

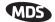

## 4.3 Tail-Fnd Links

A tail-end link is established by connecting an MDS TransNET 900 radio "back-to-back" with another radio such as a licensed MDS x710B Series transceiver. This can be used to link an outlying remote site into the rest of an MAS network. (Figure 5 on Page 4 shows a diagram of a typical tail-end link system.) The wiring connections between the two radios in a tail-end link system should be made as shown in Figure 16.

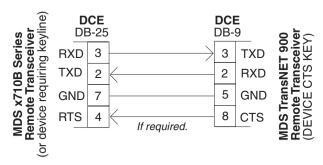

Figure 16. Data Interface Cable Wiring for Tail-End Links

## 4.4 Configuring a Network for Extensions

The installation and configuration of an Extension transceiver is straight-forward with only a few unique parameters that need to be considered and set at each unit.

In every network there can be only one Master station. It will serve as the sole gateway to the outside world. The tables in "Configuration Parameters for Store-and-Forward Services" on Page 54 detail the parameters that will need to be set on each type of radio in the network. For a detailed description of this network design, please see "SAF Operation with Extension Radios" on page 50.

## 5.0 OPERATION

## 5.1 Initial Start-up

In-service operation of the transceiver is completely automatic. Once the unit has been properly installed and configured, operator actions are limited to observing the LED status indicators for proper operation.

If all parameters are correctly set, operation of the radio can be started by following these steps:

1. Apply primary power to the radio.

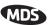

2. Observe the transceiver LED status panel for proper indications. Table 4 provides an explanation of the LED functions.

In a normally operating system, the following indications will be seen within 16 seconds of start-up:

- PWR lamp lit continuously
- · SYNC lamp lit continuously
- Remote radio(s) transmitting data (TXD) and receiving data (RXD) with master station

Table 4. LED indicator descriptions

| PV | VR SY | NC TX | D RX | (D |
|----|-------|-------|------|----|
|    |       |       |      |    |

| Name | Description                                                                                                    |  |
|------|----------------------------------------------------------------------------------------------------|--|
| PWR  | Continuous—Power is applied to the radio; no problems detected                                                        |  |
|      | <ul> <li>Flashing (5 times-per-second)—Fault indication.</li> <li>See "TROUBLESHOOTING" on Page 42</li> </ul>         |  |
|      | Off—Radio is unpowered or in Sleep mode                                                                               |  |
|      | See also, "LED [ON, OFF]" on Page 33.                                                                                 |  |
| SYNC | Continuous—Radio is receiving/sending synchronization frames On within 10 seconds of power-up under normal conditions |  |
| TXD  | Transmit data activity on the DB-9 <b>DATA</b> interface connector. Payload data to connected device.                 |  |
| RXD  | Receive data activity on the DB-9 <b>DATA</b> interface connector. Payload data from the connected device.            |  |

## 5.2 Performance Optimization

After the basic operation of the radio has been checked, you may wish to optimize its performance using some of the suggestions given here. The effectiveness of these techniques will vary with the design of your system and the format of the data being sent.

Complete instructions for using the commands referenced in this manual are provided in "RADIO PROGRAMMING" on Page 21.

## **Antenna Aiming**

For optimum performance of directional antennas, they must be accurately aimed in the direction of desired transmission. The easiest way to do this is to point the antenna in the approximate direction, then use the remote radio's **RSSI** command (Received Signal Strength Indicator) to further refine the heading for maximum received signal strength.

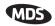

In an MAS system, RSSI readings are only meaningful when initiated from a remote station. This is because the master station typically receives signals from several remote sites, and the RSSI would be continually changing as the master receives from each remote in turn

#### **Antenna SWR Check**

It is necessary to briefly key the transmitter for this check by placing the radio in the **SETUP** mode (Page 38) and using the **KEY** command. (To unkey the radio, enter **DKEY**; to disable the **SETUP** mode and return the radio to normal operation, enter **Q** or **QUIT**.)

The SWR of the antenna system should be checked before the radio is put into regular service. For accurate readings, a wattmeter suited for 1000 MHz is required. One unit meeting this criteria is the Bird Model 43 directional wattmeter with a 5J element installed.

The reflected power should be less than 10% of the forward power ( $\approx$ 2:1 SWR). Higher readings usually indicate problems with the antenna, feedline or coaxial connectors.

## Data Buffer Setting—Modbus Protocol

The default setting for the data buffer is **OFF**. This allows the radio to operate with the lowest possible latency and improves channel efficiency. MODBUS and its derivatives are the only protocols that should require the buffer to be turned on. See "BUFF [ON, OFF]" on Page 29 for details.

## **Hoptime Setting**

The default hop-time setting is **7** (7 ms). An alternate setting of **28** is used to increase throughput, but at the cost of increased latency. A detailed explanation of the **HOPTIME** command can be found on Page 32.

## TotalFlow™ Protocol at 9600 with Sleep Mode

For reliable operation with TotalFlow meters, use the default settings for 9600 with the following alterations:

**HOPTIME 28**—Allows large data packets

**FEC OFF**—Improves store-and-forward performance for a large continuous data stream

**BUFF ON**—Ensures "ungapped" 4-second polls if unit in sleep mode

## Operation at 115200 bps

Burst throughput at 115200 bps is supported at all settings. The radio will always buffer at least 500 characters. Sustained throughput at 115200 bps is only possible when the data path is nearly error free and the operating settings have been properly selected. For sustained operation at 115200 bps, use the following settings: SAF OFF, FEC OFF, REPEAT 0, RETRY 0, HOPTIME 28.

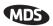

## **Baud Rate Setting**

The default baud rate setting is 19200 bps to accommodate most systems. If your system will use a different data rate, you should change the radio's data interface speed using the **BAUD xxxxx abc** command (Page 28). It should be set to the highest speed that can be sent by the data equipment in the system. (The transceiver supports 1200 to 115200 bps.)

#### Radio Interference Checks

The radio operates in eight frequency zones. If interference is found in one or more of these zones, the SKIP command (Page 39) can be used to omit them from the hop pattern. You should also review Section 3.3, *A Word About Radio Interference*, when dealing with interference problems.

#### 6.0 RADIO PROGRAMMING

There are no manual adjustments on the radios. Programming and control is performed through a PC connected to the radio's DIAG connector.

## 6.1 Radio Programming Methods

#### Terminal Interface

A PC may be used by operating it in a basic terminal mode (for example, a HyperTerminal session) and entering the radio commands listed in tables found in "User Commands" on Page 22. The PC must be connected to the radio's DIAG connector using an RJ-11 to DB-9 Adapter Cable (MDS Part No. 03-3246A01). If desired, a cable of this type may be constructed using the information shown in Figure 21 on Page 62.

Once connected, communication (baud rate) is established through the command interface. To access the command interface, press the **ESCAPE** key, followed by one or more **ENTER** keystrokes (delivered at about half-second intervals), until the ">" prompt is displayed.

NOTE: The DIAG port (RJ-11 connector) uses 8 data bits, 1 stop bit, and no parity. It can automatically configure itself to function at 1200, 2400, 4800, 9600, 19200, 38400, 57600, and 115200 bps.

If the **DLINK** setting is **ON**, the DIAG port will start out in Diagnostic Link mode. This is a special protocol used to support Network-Wide Diagnostics. The process described in the paragraph above causes the radio to exit diagnostic link mode and enter command mode. If there is no input in command mode for 5 minutes, the DIAG port will revert back to diagnostic link mode.

## **PC-Based Configuration Tool**

The Windows<sup>TM</sup>-based *MDS TransNET Configuration Software* (P/N 06-4059A01) is designed for use with a PC connected to the radio's DIAG connector through an RJ-11 to DB-9 cable assembly (MDS Part No. 03-3246A01). A cable of this type may be constructed using the information shown in Figure 21 on Page 62.

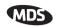

The *TransNET Configuration Software* provides access all of the radio's capabilities with the benefit of context-sensitive help. The program is shipped as part of the TransNET support CD included with every order (CD part number 03-2708A02)

## 6.2 User Commands

A series of tables begin on the next page that provide reference charts of various user commands for the transceiver. See "Detailed Command Descriptions" on Page 27 for more details.

## **Entering Commands**

The proper procedure for entering commands is to type the command, followed by an ENTER keystroke. For programming commands, the command is followed by SPACE, the appropriate information or values, and then ENTER.

**Table 5. Network Configuration—Master Station** 

| COMMAND                             | DESCRIPTION                                                                                            |
|-------------------------------------|----------------------------------------------------------------------------------------------------|
| AT [ON, OFF]<br>Details Page 28     | Enables Master station to spoof a modem and respond to AT commands                                     |
| BUFF [ON, OFF]<br>Details Page 29   | ON = Seamless data OFF = Fast byte throughput.                                                         |
| FEC [ON, OFF] Details Page 32       | Sets/disables FEC (Forward Error Correction) setting.                                                  |
| HOPTIME [7, 28]<br>Details Page 32  | Displays hop-time or sets it to 7 or 28 ms.                                                            |
| LPM [1, 0]<br>Details Page 33       | Used at Master to set all associated stations in an energy-conservation mode.                          |
|                                     | <ul><li>1 = Low-power mode enabled network-wide</li><li>0 = Disable low-power mode (Default)</li></ul> |
| REPEAT Details Page 36              | Sets/displays the fixed downstream re-send count.                                                      |
| RETRY [0–10]<br>Details Page 36     | Sets/displays the maximum upstream re-send count for ARQ (Automatic Repeat Request) operation          |
| SAF [ON, OFF]<br>Details, page 38   | Enables/disables the store-and-forward function for the network controlled by this Master unit.        |
| SKIP [NONE, 18]<br>Details, page 39 | Skip one or more frequency zones                                                                       |

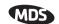

## **Table 6. Network-Wide Diagnostics**

| Command                               | Description                                                                 |
|---------------------------------------|-----------------------------------------------------------------------------|
| DLINK [xxxxx/ON/OFF] Details, page 31 | Controls operation of diagnostic link function.                             |
| DTYPE [NODE/ROOT] Details, page 32    | Set radio's operational characteristics for network-wide <i>diagnostics</i> |

## Table 7. Operational Configuration—Set/Program

| Command                                      | Description                                                                                                    |
|----------------------------------------------|----------------------------------------------------------------------------------------------------|
| ADDR [1–65000]<br>Details, page 28           | Program network address                                                                                              |
| AMASK [0000 0000–FFFF FFFF] Details, page 28 | Alarm response<br>Default: FFFF FFFF                                                                                 |
| ASENSE [HI/LO]<br>Details, page 28           | Sense of the alarm output on Pin 6 of the DATA interface connector in the EIA-232 mode.  Default: Alarm present = HI |
| BAUD [xxxxx abc] Details, page 28            | Data communication parameters                                                                                        |
| CODE [NONE, 1255] Details, page 30           | Select the security/encryption setting in the radio.                                                                 |
| CSADDR [1–65000, NONE] Details, page 30      | Used on a single Master/Remote network to support TDD-style simulated full-duplex.                                   |
| CTS [0-255]<br>Details, page 30              | CTS delay in milliseconds<br>(A value of 0 returns CTS immediately)                                                  |
| CTSHOLD [0–60000]<br>Details, page 30        | "Hold time" that CTS is present following last character from DATA port.                                             |
| DEVICE [DCE, CTS KEY] Details, page 31       | Device behavior:<br>DCE (normal) or CTS Key                                                                          |
| MODE [M, R, X] Details, page 34              | Operating mode:<br>M = Master, R = Remote, X = Extension                                                             |
| OWM [xxxxx] Details, page 34                 | Owner's message, or alternate message (30 characters maximum)                                                        |
| OWN [xxxxx] Details, page 34                 | Owner's name, or alternate message (30 characters maximum)                                                           |
| PORT [RS232, RS485]<br>Details, page 34      | Data port (DATA connector) interface signaling mode: RS232 or RS485                                                  |

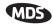

## Table 7. Operational Configuration—Set/Program (Continued)

| Commond                                        | Decemention                                                                                                    |
|------------------------------------------------|----------------------------------------------------------------------------------------------------|
| Command                                        | Description                                                                                                    |
| PWR [20–30]                                    | Power output in dBm                                                                                                    |
| Details, page 36                               | (Figure 23 on Page 68)                                                                                                    |
| <b>RXD [0–235] / [ON/OFF]</b> Details, page 38 | Set RXD delay time for virtual seamless mode with low latency.                                                                    |
| RXTOT [NONE, 0–1440] Details, page 38          | Maximum duration (in minutes) before time-out alarm. Default is OFF.                                                              |
| RTU [ON, OFF, 0-80]<br>Details, page 37        | Enable or Disable unit's built-in RTU simulator. Default is OFF. Set RTU address between zero and 80.                             |
| SLEEP [ON, OFF] Details, page 40               | Enable or Disable the radio's Sleep mode function.                                                                                |
| <b>UNIT [10000–65000]</b> Details, page 41     | Unit address used for network-wide diagnostics. (Unique within associated network.)                                               |
| XADDR [0-31]                                   | This unit's Extended address                                                                                                    |
| Details, page 41                               | Typically, the Master is set to zero (0).                                                                                         |
| XPRI [0–31] Details, page 41                   | Address of the primary Extended radio unit (Extension).                                                                           |
| XMAP [00000000-FFFFFFF] Details, page 41       | Included Extended units in MODE X. (Extensions and Remotes only).                                                                 |
| XRSSI [NONE, -40120]<br>Details, page 41       | Minimum RSSI level required to preserve syn-<br>chronization with a non-primary radio.<br>(Only meaningful when XPRI is not NONE) |
| ZONE CLEAR Details, page 42                    | Reset zone data statistics                                                                                                    |

Table 8. Operating Status—Display Only

| Command                  | Description                                           |
|--------------------------|-------------------------------------------------------|
| ADDR<br>Details Page 28  | Network address                                       |
| AMASK<br>Details Page 28 | Alarm mask (response)                                 |
| ASENSE Details Page 28   | Current sense of the alarm output.                    |
| BAUD<br>Details Page 28  | Data communication parameters. Example: BAUD 9600 8N1 |

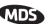

## Table 8. Operating Status—Display Only (Continued)

| Command                   | Description                                                                              |
|---------------------------|------------------------------------------------------------------------------------------|
| BUFF<br>Details Page 29   | Data buffering mode: ON = seamless data,<br>OFF = fast byte throughput                   |
| CODE                      | Security/encryption operational status.                                                  |
| Details Page 29           | "NONE" (Inactive), or "ACTIVE"                                                           |
| CTS Details Page 30       | CTS delay in milliseconds (0–255 ms)                                                     |
| CTSHOLD Details Page 30   | "Hold time" that CTS is present following last character from DATA port.                 |
| DEVICE                    | Device behavior                                                                          |
| Details Page 31           | Alternatives: DCE and CTS KEY                                                            |
| HOPTIME Details Page 32   | Hop-time value in milliseconds (ms).                                                     |
| LPMHOLD Details Page 34   | Time (0-1000 ms) provided to give an RTU time to respond before the radio goes to sleep. |
| MODE                      | Current operating mode:                                                                  |
| Details Page 34           | <ul><li>M = Master</li><li>R = Remote</li><li>X = Extension (Repeater)</li></ul>         |
| OWM Details Page 34       | Owner's message or site name                                                             |
| OWN Details Page 34       | Owner's name or system name                                                              |
| PORT<br>Details Page 34   | Current data port (DATA connector) interface signaling mode: RS232 or RS485              |
| PWR<br>Details Page 36    | Forward power-output setting in dBm                                                      |
| REPEAT<br>Details Page 36 | The fixed downstream re-send count.                                                      |
| RETRY<br>Details Page 36  | The maximum upstream re-send count for ARQ (Automatic Repeat Request) operation.         |
| SAF<br>Details Page 38    | The store-and-forward function status.                                                   |
| SKIP<br>Details Page 39   | Table of frequency zones programmed to be skipped                                        |

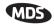

## Table 8. Operating Status—Display Only (Continued)

| Command                      | Description                                                                                    |
|------------------------------|------------------------------------------------------------------------------------------------|
| RSSI<br>Details Page 37      | Received signal strength indicator (dBm).<br>Unavailable at Master unless SETUP is<br>enabled. |
| RXTOT<br>Details Page 38     | The amount of time (in seconds) to wait before issuing a time-out alarm.                       |
| RTU<br>Details Page 37       | RTU simulator's operational status (ON/OFF)                                                    |
| SAF<br>Details Page 38       | Store-and-forward mode status in this unit. (ON/OFF)                                           |
| SER<br>Details Page 38       | Serial number of radio                                                                         |
| SHOW CON Details Page 39     | Display virtual modem connection status                                                        |
| SHOW PWR Details Page 39     | RF output power. Measured RF power in dBm                                                      |
| SHOW SYNC<br>Details Page 39 | Information on synchronization source                                                          |
| SKIP<br>Details Page 39      | Frequency zones that are skipped                                                               |
| SLEEP Details Page 40        | Radio's Sleep Mode setting.<br>(At Remotes Only)                                               |
| SREV<br>Details Page 40      | Transceiver firmware revision level                                                            |
| STAT Details Page 40         | Current alarm status                                                                           |
| TEMP Details Page 40         | Transceiver's internal temperature (°C)                                                        |
| UNIT Details Page 41         | Programmed unit address for network-wide diagnostics                                           |
| XADDR<br>Details Page 41     | This unit's Extended address                                                                   |
| XPRI<br>Details Page 41      | Address of the primary Extended radio unit (Extension).                                        |

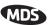

Table 8. Operating Status—Display Only (Continued)

| Command                  | Description                                                                                                    |
|--------------------------|----------------------------------------------------------------------------------------------------|
| XMAP Details Page 41     | Included Extended units in MODE X. (Extensions and Remotes only).                                                         |
| XRSSI<br>Details Page 41 | Minimum RSSI level required to preserve synchronization with a non-primary radio. (Only meaningful when XPRI is not NONE) |

**Table 9. Diagnostic and Test Functions** 

| Command                    | Description                                                         |  |
|----------------------------|---------------------------------------------------------------------|--|
| KEY<br>Details Page 33     | Enables the transmitter test. (Radio must be in Setup mode.)        |  |
| DKEY Details Page 32       | Turns off the transmitter test. (Radio must be in Setup mode.)      |  |
| TX [xxxx] Details Page 41  | Set/display transmit test frequency. (Radio must be in Setup mode.) |  |
| RX [xxxx] Details Page 37  | Set/display receive test frequency. (Radio must be in Setup mode.)  |  |
| SETUP<br>Details Page 38   | Enables Setup mode. Times out after 10 minutes. Press "Q" to quit.  |  |
| ZONE DATA Details Page 42  | Zone data statistics                                                |  |
| ZONE CLEAR Details Page 42 | Clears the Zone Data log                                            |  |

# 6.3 Detailed Command Descriptions

The essential commands for most applications are Network Address (ADDR), Mode (MODE), and Baud Rate (BAUD). However, proper use of the additional commands allows you to tailor the transceiver for a specific use, or to conduct basic diagnostics on the radio. This section gives more detailed information for the commands listed above in section 6.2.

Most of the commands below can be used in two ways. First, you can type only the command name (for example, ADDR) to view the currently programmed data. Second, you can set or change the existing data by typing the command, followed by a space, and then the desired entry (for example, ADDR 1234). In the descriptions which follow, allowable programming variables, if any, are shown in brackets [ ] following the command name.

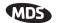

## ADDR [1-65000]

Network Address

This command sets or displays the radio's network address. The network address can range from 1 to 65000.

A network address must be programmed at the time of installation and must be common across each radio in a given network. Radios are typically shipped with the network address unprogrammed, causing the address to display as **NONE**. If the address is not set (or is set to a wrong value) it leaves the system in an invalid state, preventing operation and generating an alarm.

NOTE: It is recommended that the last four digits of the master radio's serial number be used for the network address. This helps avoid conflicts with other Trans-NET 900 users.

## AMASK [0000 0000-FFFF FFFF]

Alarm Mask

This command sets the alarm bits that cause the alarm output signal to be triggered. The PWR LED will still flash for all alarms, but the alarm output signal will only be activated for those alarms that have the corresponding mask bit set. The hex value for the mask aligns directly with the hex value for the ALARM command. The default is FFFF FFFF. Through proper use of the AMASK command, it is possible to tailor the alarm response of the radio. Contact the factory for more information on configuring the alarm mask.

## AT [ON, OFF]

Hayes-Compatible AT Command Support

AT-style modem commands, also know as "Hayes-Compatible Commands", can be processed through the payload port. By setting **AT ON** at the Master (**MODE M**), individual Remotes can be accessed by using **ATDT** [Unit Address]. In this mode, RTUs designed only for dial-up access can be accessed through the Master station. For more details, see See "Using AT Commands with TransNET" on Page 53.

# ASENSE [HI/LO]

Alarm Output Sense

This command is used to set the sense of the alarm output at Pin 6 of the DATA connector. The default is **HI** which means an alarm is present when an RS-232 high is on Pin 6.

# BAUD [xxxxx abc]

Data Interface Port Baud Rate

This command sets or displays the communication attributes for the normal payload communications through the DATA port. The command has no effect on the RJ-11 DIAG(NOSTICS) port.

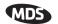

The first parameter (xxxxx) is baud rate. Baud rate is specified in bits-per-second and must be one of the following speeds: 1200, 2400, 4800, 9600, 19200, 38400, 57600, or 115200. At baud rates of 19200 bps or less, the radio can support unlimited continuous data transmission at any hop rate.

The second parameter of the **BAUD** command (**abc**) is a 3-character block indicating how the data is encoded. The following is a breakdown of each character's meaning:

 $\mathbf{a} = \text{Data bits } (\mathbf{7} \text{ or } \mathbf{8})$ 

**b** = Parity (**N** for None, **O** for Odd, **E** for Even)

 $\mathbf{c} = \mathbf{Stop} \ \mathbf{bits} \ (\mathbf{1} \ \mathbf{or} \ \mathbf{2})$ 

The factory default setting is 9600 baud, 8 data bits, no parity, 1 stop bit (Example: **19200 8N1**).

NOTE: 7N1, 8O2, and 8E2 are invalid communication settings and are not supported by the transceiver.

## **BUFF ION. OFF1**

Data Buffer Mode

This command sets or displays the received data handling mode of the radio. The command parameter is either **ON** or **OFF**. (The default is **OFF**.) The setting of this parameter affects the timing of received data sent out the DATA connector. Data transmitted over the air by the radio is unaffected by the **BUFF** setting.

If data buffering is set to **OFF**, the radio will operate with the lowest possible average latency. Data bytes are sent out the DATA port as soon as an incoming RF data frame is processed. Average and typical latency will both be below 10 ms, but idle character gaps may be introduced into the outgoing data flow.

If data buffering is **ON**, the radio will operate in a seamless mode. That is, data bytes will be sent over the air as quickly as possible, but the receiver will buffer the data until the entire packet has been collected. The delay introduced by data buffering is variable and depends on message size and the number of retransmissions required, but the radio will not create any gaps in the output data stream. This mode of operation is required for protocols such as MODBUS<sup>TM</sup> that do not allow gaps in their data transmission.

Seamless mode (**BUFF ON**) is intended only for applications where the message size is 256 characters or less. Enforcement of this rule is left up to the user. If more than 256 characters are transmitted data delivery will not be seamless and data may be lost.

Changes to the **BUFF** setting may only be made at the master radio. This is because the master radio broadcasts the buffer setting for the entire network. At remote radios, the buffer setting may be read when the radio is in synchronization with the master, but it can not be changed.

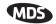

# **CODE [NONE, 1...255]**

Security Code

The **CODE** command is used to select or display the security/encryption setting in the radio.

The default is **CODE NONE**. Setting **CODE** to a value other than **NONE** provides an extra level security beyond that provided by the Network Address (**ADDR**). The disadvantage is increased complexity in managing the network.

The **CODE** command takes an argument **1...255**, or "**NONE**". Entering **CODE** without an argument will display either "**NONE**" or "**ACTIVE**". **ACTIVE** means that security/encryption has been enabled, but the radio *will not* display the security argument.

When a **CODE** value is active, *all radios in the system must use the same code value*. If the code value is not properly programmed, a remote radio will not synchronize with the master.

**CAUTION:** Record the **CODE** value and store it in a safe place. If the code is later forgotten, and a unit is to be added to the system, all radios in the network must be set to **NONE** and then reprogrammed to a new value.

## **CSADDR [1-65000, NONE]**

Clock-Synchronizing Master Address

Used to specify the network address of a "Clock-Sync" master station to which this station will be synchronized. Also see "ADDR [1–65000]" on Page 28 and "Co-Located and Close-Proximity Masters" on Page 59 for further details.

# CTS [0-255]

Clear-to-Send Delay

The CTS (clear-to-send) command sets or displays the timer value associated with the CTS line response. The command parameter ranges from 0 to 255 milliseconds.

For DCE operation, the timer specifies how long to wait after the RTS line goes high before asserting the CTS line. A timer value of zero means that the CTS line will be asserted immediately following the assertion of RTS.

For CTS Key operation (see the **DEVICE** command), the timer specifies how long to wait after asserting the CTS line before sending data out the DATA port. A timer value of zero means that data will be sent out the data port without imposing a key-up delay. (Other delays may be in effect from other radio operating parameters.)

# CTSHOLD [0-60000]

Clear-to-Send Hold Time

Used in **DEVICE CTS KEY** mode, this command sets the amount of time in milliseconds that CTS remains present following transmission of the last character out the RXD pin of the DATA port. This "hold time" can be used to prevent squelch tail data corruption when communicating with other radios.

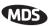

The **CTSHOLD** setting can range from 0 to 60000 (i.e., 60 seconds). The default value is 0, which means that CTS will drop immediately after the last character is transmitted. If the command is entered when the radio is in **DEVICE DCE** mode, the response **CTSHOLD N/A** will be displayed.

## **DEVICE [DCE, CTS KEY]**

Radio-MODEM Behavior

The **DEVICE** command sets or displays the device behavior of the radio. The command parameter is either **DCE** or **CTS KEY**.

The default selection is **DCE**. In this mode, CTS will go high following RTS, subject to the CTS programmable delay time. Keying is stimulated by the input of characters at the data port. Hardware flow control is implemented by dropping the CTS line if data arrives faster than it can be transmitted.

If CTS KEY is selected, the radio is assumed to be controlling another radio, such as in a repeater or tail-end link system. The RTS line is ignored and the CTS line is used as a keyline control for the other radio. CTS is asserted immediately after the receipt of RF data, but data will not be sent out the DATA port until after the CTS programmable delay time has expired. (This gives the other radio time to key.)

Following transmission of the last byte of data, CTS will remain asserted for the duration specified by the **CTSHOLD** command. **CTSHOLD** should be set sufficiently high.

## DLINK [xxxxx/ON/OFF]

InSite Diagnostics Link Support

**DLINK ON** enables use of *Diagnostic Link* mode and establishes it as the default protocol on the RJ-11 DIAG port. *Diagnostic Link* mode is a special protocol used to support Network-Wide Diagnostics. **DLINK** must be set to **ON** to support connection to *InSite* or to support chained diagnostics between radio networks even while the radio is in the sleep mode. **DLINK OFF** disables this feature. The default setting is **ON**.

The following **DLINK** baud rates selections are allowed:

- 1200• 4800• 9600• 19200 (default)
- 38400 57600 115200

Example: **DLINK 4800** sets the RJ-11 **DIAG** port to operate at 4800 bps when diagnostics is "closed". This setting will not affect the port's autobaud operation. Use only of **DLINK ON**, will enable the use 19200 or the most recently programmed value. The default is **DLINK 19200** and **DLINK ON**.

NOTE: The same baud rate must be entered into the InSite Equipment List's **BAUD** field.

**NOTE:** The DLINK rate must match the rate of any connected device to the diagnostic port. This may be either another MDS radio's diagnostic port, InSite computer, or another data link device that eventually connects to the InSite computer.

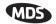

#### **DKFY**

Turn Off Radio Transmitter Test Signal

Disables the transmitter when it is keyed. See also **KEY** command.

## DTYPE [NODE/ROOT]

Network Diagnostics Mode

The **DTYPE** command specifies the radio's operational characteristics for network-wide diagnostics. The transceiver uses the following types:

- NODE—The most common setting, and the default. This is the basic system radio device-type. Typically, the radio network is comprised of nodes and one root. Intrusive diagnostics can originate from any node. However, non-intrusive diagnostics can only be conducted from the root node.
- ROOT—Always one, and only one, per network (including units associated through Extension units.) The root is the focal point of network-wide diagnostics information. Intrusive diagnostics can originate from any radio, including the root. However, the root is the *only* radio through which non-intrusive diagnostics can be conducted.

## FEC [ON, OFF]

Forward Error Correction

This command is used to view the FEC setting, or turn it on or off. The default setting is **FEC ON**. (It needs to be turned off when throughputs exceed 57,600 bps.) FEC is set at the master and is automatically passed on to all of the remotes in a network.

Setting FEC to **ON** improves sensitivity at the cost of reduced throughput. Typical SCADA/telemetry applications use low data rates and, as such, the FEC setting is normally transparent to them.

# **HOPTIME [7, 28]**

Radio Transmitter Hop Timing

The **HOPTIME** command is used to set or display the hop-time setting. The command is a digit corresponding to the hop-time setting in milliseconds. The default **HOPTIME** setting is **7**. A setting of **28** must be used when throughputs exceed 57,600 bps and is recommended when data transmission sizes exceed 256 bytes.

Changes to the **HOPTIME** setting may only be made at the master radio. (This is because the Master radio establishes the hop-time setting for the entire network.) At remote radios, the hop-time setting may be read when the radio is in synchronization with the master, but it cannot be changed.

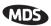

#### INIT

Initialize: Restore to Factory Defaults

The **INIT** command is used to reset the radio's operating parameters to the factory defaults listed in Table 10 on Page 35. This may be helpful when trying to resolve configuration problems that resulted from the entry of one or more improper command settings. If you are unsure of which command setting caused the problem, this command allows you to get back to a known working state.

NOTF:

Caution should be exercised when using the **INIT** command on radios in a system employing the Store-and-Forward feature. Settings relating to the use of Extension services will be lost and will need to be re-entered. Inventory and record the settings for **XADDR**, **XPRI** and **XMAP** before using the **INIT** command.

#### SPECIAL

NOTE:

Installing firmware of Revision 3.0 or later into a radio with Revisions 1.x firmware will preserve the radio's compatibility with other radios running Revision 1.x firmware. If updating the radio's firmware is part of a system-wide upgrade, the last step should be to use the **INIT** command at the Master station. Use of the **INIT** command causes the changes shown in Table 10 on Page 35 to be applied

#### **HREV**

Hardware Revision

Shows the hardware revision of the radio.

#### **KFY**

Turn On Radio Transmitter Test Signal

Enables the transmitter. (Radio must be in Setup mode.) See also **DKEY** command.

# LED [ON, OFF]

Enable/Disable LEDs

**LED ON** enables/disables the PCB board mounted LEDs seen only with the transceiver's covers removed. **LED** is normally **OFF**, it may be useful to have them on for testing the radio with the covers removed. On a chassis model, **LED OFF** makes the *external* LEDs brighter.

The **LED** command also determines "Low-Power Mode" (**LPM**) behavior. When **LED** is **OFF**, the radio keeps the PWR and SYNC LEDs extinguished.

# LPM [1, 0]

Low-Power Mode

This feature trades increased latency to gain power savings. Low-power mode (LPM) automatically saves power at a remote by instructing the remote to shutdown for large periods of time in between **SYNC** messages. Master transmissions are automatically blocked while the remotes are asleep. Note, both Masters and Remotes are adaptive and will suppress a normal sleep interval if data transmission or reception is in progress.

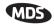

• **LPM 1** at the Master enables low-power mode network-wide; all remotes pick it up and start saving power by automatically sleeping.

**LPM 1** can work in conjunction with the AT dialing feature. The dialed unit will be forced awake; all others will sleep.

• LPM 0 at the master to disable low-power mode (Default setting)

For further information, see "Low-Power Mode versus Remote's Sleep Mode" on Page 58.

## LPMHOLD [0-1000]

Low-Power Mode Sleep Time

Used to give an RTU time (0-1000 ms) to respond before the radio goes to sleep. Value determines how long to suppress auto-sleep following reception of the last character sent out of the RXD serial data port.

**NOTE:** Any values entered will be rounded to the nearest multiple of 4 ms.

To verify the exact hold time, enter **LPMHOLD**, the response will give you the value currently being used.

## MODE [M, R, X]

Radio Operating Mode

The **MODE** command sets or displays the operating mode of the radio. A master radio is set by **MODE M**; a remote set by **MODE R**, and an Extension is set by **MODE X**.

All units default to remotes; other modes must be specifically programmed with the **MODE** command.

If **MODE X** is used, the **MODE X** radio should be programmed with an Extended Address (**XADDR**). Units that need to hear this **MODE X** radio must be programmed with an appropriate **XPRI** and/or **XMAP** value.

# OWM [xxxxx]

"Owner's Message"

The **OWM** command sets or displays an optional owner's message, such as the system name. The entry can contain up to 30 characters.

# OWN [xxxxx]

"Owner's Name"

The **OWN** command sets or displays an optional owner's name, such as the site name. The entry can contain up to 30 characters.

# PORT [RS232, RS485]

Data Interface Port Signalling Standard

Select or identify the current data port (DATA connector) interface signaling mode: **RS232** or **RS485**. This is the port though which the payload data will pass. Pin descriptions for EIA-232 are on Page 63 and EIA-485 can be found on Page 64.

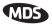

**Table 10. INIT Command Generated Defaults** 

| Parameter                          | Default Setting                              | Corresponding<br>Command |
|------------------------------------|----------------------------------------------|--------------------------|
| For all radios                     |                                              |                          |
| Alarm Mask                         | FFFF FFFF                                    | AMASK                    |
| Alarm Output Sense                 | RS-232 High (+5.0 Vdc)                       | ASENSE                   |
| Device operation                   | DCE                                          | DEVICE DCE               |
| DATA Interface port                | • 9600 baud                                  | BAUD 9600 8N1            |
|                                    | 8 data bits                                  |                          |
|                                    | <ul><li>none (no parity)</li></ul>           |                          |
|                                    | 1 stop bit                                   |                          |
| Data Port Setting                  | RS/EIA-232                                   | PORT RS232               |
| CTS delay                          | 0 (CTS is continuously asserted)             | CTS 0                    |
| CTS hold-time                      | 0                                            | CTSHOLD 0                |
| LED operation                      | OFF                                          | LED                      |
| Low-Power Mode<br>Hold             | 0                                            | LPMHOLD                  |
| RX Time-out-Timer                  | None/Disable                                 | RXTOT                    |
| RF output power                    | 30 dBm (1 watt)                              | PWR 30                   |
| Transmitter test frequency         | 915.000 MHz                                  | TX xxx                   |
| Receiver test frequency            | 915.000 MHz                                  | RX xxx                   |
| Sleep Enable                       | OFF                                          | SLEEP OFF                |
| Primary Extension<br>Radio Address | 0 (Master)                                   | XPRI 0                   |
| Synchronization<br>Source Map      | None                                         | XMAP 0                   |
| Extended Address                   | 0                                            | XADDR 0                  |
| For MASTER radios                  |                                              |                          |
| AT Command Support                 | OFF                                          | AT                       |
| Buffer mode                        | OFF                                          | BUFF OFF                 |
| Forward Error<br>Correction        | ON                                           | FEC ON                   |
| Hop-time                           | 7 ms                                         | HOPTIME 7                |
| Low-Power Mode                     | 0 (Off)                                      | LPM                      |
| Skipped frequencies                | None (radio will hop across all frequencies) | SKIP NONE                |

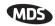

## Table 10. INIT Command Generated Defaults (Continued)

| Parameter    | Default Setting              | Corresponding<br>Command |
|--------------|------------------------------|--------------------------|
| Retry Count  | 10 (max. 10 repeats for ARQ) | RETRY 10                 |
| Repeat Count | 3 (downstream repeats)       | REPEAT 3                 |

## PWR [20-30]

Radio Transmitter Power Level

This command displays or sets the desired RF forward output power setting of the radio. The **PWR** command parameter is specified in dBm and can range from 20 dBm through 30 in 1 dBm steps. The default setting is 30 dBm (1 watt). To read the actual (measured) power output of the radio, use the **SHOW PWR** command.

In the USA, maximum allowable power is governed by FCC limits on Effective Isotropic Radiated Power output (EIRP). The EIRP limit of +36 dBm means that any user with a net antenna gain greater than 6 dBi must decrease the **PWR** setting accordingly. "How Much Output Power Can be Used?" on Page 12 contains a detailed discussion of this topic.

## **REPEAT [0-10]**

Downstream Repeat Transmission Count

The **REPEAT** command affects "downstream" data. The command causes a Master or Extension to always repeat transmissions for the specified number of times (range is 0 to 10; default selection is 3). Unlike the **RETRY** command, there is no acknowledgment that a message has been received.

Use the **REPEAT** command without a value to display the current setting.

# **RETRY [0-10]**

Upstream Repeat Transmission Count

The **RETRY** command affects upstream data. The command selects, or displays, the maximum number of times (0 to 10) that a remote radio will re-transmit data. The default setting is 10.

This command is associated with ARQ (Automatic Repeat Request) operation of the radio and is intended for use in areas with heavy radio interference.

When the **RETRY** command is issued without parameters, the maximum retransmission count is shown. A value of 0 represents no retries, while values of 1 or greater successively improve the chance of data delivery in spectrally harsh environments (at the expense of possibly increased latency). The **RETRY** value is only setable at the Master. It is readable by a synchronized Remote.

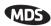

#### RSSI

## Received Signal Strength Indicator

This command displays the radio's Received Signal Strength Indication in dBm (decibels relative to 1 mW). The output can range from -40 dBm to -120 dBm. Command availability and results depend on the mode of operation (master or remote). The closer to 0 dBm, the stronger the signal, thus a reading of -70 dBm is stronger than -80 dBm.

For a remote radio, under normal operation, RSSI is based on the average signal strength of the SYNC message received in each of the eight frequency zones. (RSSI is sampled each time a SYNC message is received.) When using the RSSI reading to align a directional antenna, it is important to make changes slowly so that the RSSI reading will provide meaningful results. It will take several seconds to indicate a change in signal level. The radio stays in RSSI mode until [ENTER] is pressed.

For a master radio, under normal operation, entering the RSSI command causes the response **NOT AVAILABLE** to be returned. This is because a master is normally receiving signals from several remote stations and an RSSI reading would be continually changing. The only exception is when the **SETUP** command has been asserted. This disables hopping and allows reading a "raw" RSSI signal level in real time from a master or remote radio.

NOTE 1: RSSI readings will not indicate signals stronger than -40 dBm.

NOTE 2: RSSI works for Dependent Masters. Command displays "NOT AVAILABLE" if the Dependent Master is not synchronized.

## **RTU [ON, OFF, 0-80]**

Remote Terminal Unit Simulator

This command re-enables or disables the radio's internal RTU simulator, which runs with MDS' proprietary polling programs (poll.exe and rsim.exe). The internal RTU simulator is available whenever a radio has diagnostics enabled. This command also sets the RTU address to which the radio will respond.

The internal RTU can be used for testing system payload data or pseudo bit error rate (BER) testing. It can be helpful in isolating a problem to either the external RTU or the radio. The default RTU setting is **OFF**.

# RX [xxxx]

Radio Receive Test Frequency

This command sets or displays the test receive frequency used in place of hopping when the radio is in **SETUP** mode. The test receive frequency can be reprogrammed to any value between 902.200 MHz and 927.800 MHz, inclusive. The factory default setting is 915.000 MHz.

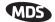

# RXD [0-235] / [ON/OFF]

RXD Delay

Used to set a delay, in milliseconds, of RXD data to emulate a seamless mode with much lower latency in applications where retries are not required. (Specify a delay of 2 x HOPTIME.)

Entering a **RXD ON** (0 ms default) or **RXD xx** will enable the function. Entering **RXD OFF** will disable the function and erase any stored value.

## **RXTOT [NONE, 0-1440]**

Receive Data Timeout-Timer

This command sets or displays the amount of time (in minutes) to wait for the next received data packet before issuing a receiver time-out alarm. The default setting is **NONE**.

## SAF [ON, OFF]

Store-and-Forward Services Support

#### **SETUP**

Setup Radio Test

This command sets up the transceiver for checking antenna SWR or transmitter power with external measuring equipment. Do not use this mode during normal operation.

When the **SETUP** command is entered, the prompt changes to **SETUP>**, and:

- · Hopping is disabled.
- Synthesizer frequencies are reset to the test frequencies specified by the TX and RX commands described earlier.
- The radio can be keyed using the KEY command. DKEY is used to unkey the radio. (If the radio is left in a keyed state it is automatically unkeyed after several minutes.)
- The **RSSI** is sampled in a raw, continuous fashion regardless of whether the unit is a master or a remote.

Entering **Q** or **QUIT** returns the system to normal operation.

A timer keeps the Setup mode from accidentally leaving the system disabled. After 10 minutes the system behaves as if **Q** or **QUIT** had been entered, returning to normal operation.

#### SER

Radio Serial Number

Displays the Serial Number of the radio.

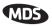

#### SHOW CON

Show Virtual Connection Status

Shows virtual connection status.

(Works only with AT ON. See"AT [ON, OFF]" on Page 28)

If no connection is established, it displays "NONE"

If a connection is active.

"<Master unit address>TO <Remote ("dialed") unit address>"

#### SHOW PWR

Show Measured RF Transmit Power

The **SHOW PWR** command displays the actual (measured) RF power output in dBm. Unlike the **PWR** command, this command shows the actual level being measured, not the programmed RF power setting.

#### SHOW SYNC

Show Clock-Synchronization Master Network Address

When used at a Remote station, this command will display **Extended Address** and **Unit Address** of the Master or Extension radio to which the Remote is synchronized. The network depth at the remote, defined as the number of downstream links from the Master, is displayed in parentheses.

**SHOW SYNC** works for Dependent Masters. A value of zero (0) means the station is a master synchronized to a Clock-Sync Master. The **SHOW SYNC** command will display a asterisk (\*) after depth value if the radio is operating with co-located masters.

## **SKIP [NONE, 1...8]**

Skip Radio Operating Zones

This command sets or displays which, if any, of the eight 3.2 MHz-wide zones will be skipped from the radio's hopping sequence. Skipping zones is one way of dealing with constant interference on one or more frequencies. See "A Word About Radio Interference" on Page 9 for more information on dealing with interference.

Table 11 shows the frequency range covered by each zone. The command parameter is either the keyword **NONE** or an undelimited string of up to four digits where each digit 1...8 represents a corresponding zone to skip. (For zone parameter input, the digits can appear in any order and can be optionally separated by a blank space.) The **SKIP** command is display-only at remote radios. (Remotes must be synchronized with the master radio to display the skip status.)

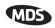

In the USA, a maximum of four zones may be skipped, as stipulated by FCC rules. Check the regulatory requirements for your region. The **SKIP** function may not be permitted in your country and the radio will not respond to the **SKIP** command

**Table 11. Frequency Zones** 

| ZONE 1  | ZONE 2  | ZONE 3  | ZONE 4  | ZONE 5  | ZONE 6  | ZONE 7  | ZONE 8  |
|---------|---------|---------|---------|---------|---------|---------|---------|
| 902.200 | 905.400 | 908.600 | 911.800 | 915.000 | 918.200 | 921.400 | 924.600 |
| to      | to      | to      | to      | to      | to      | to      | to      |
| 905.200 | 908.400 | 911.600 | 914.800 | 918.000 | 921.200 | 924.400 | 927.600 |

## SLEEP [ON, OFF]

Transceiver Sleep

This command is used to set or display the radio's Sleep Mode setting. The default setting is **SLEEP OFF**. When this setting is **ON** (enabled) the Low-Power, or RTU-forced Sleep Mode, can be used. This function cannot be turned on for a Master or Extension radio. See "Using the Radio's Sleep Mode (Remotes Only)" on Page 56 and "Low-Power Mode versus Remote's Sleep Mode" on Page 58 for more information.

#### **SREV**

Firmware Revision Level

This command displays the version of the firmware currently loaded into the transceiver.

A display of **06-4040A01**, **2.0.0** is an example of the firmware version identifier—part number followed by release/version number.

#### STAT

Alarm Status

This command is used to check the alarm status of the radio. If no alarms exist, the message **NO ALARMS PRESENT** is returned.

If an alarm does exist, a two-digit alarm code (00–31) is displayed and the event is identified as a "Major" or "Minor" alarm. A brief description of the event is also given.

If more than one alarm exists, the word **MORE** appears, and additional alarms may be viewed by pressing the **ENTER** key. Detailed descriptions of the alarm codes are provided in Table 13 on Page 44.

#### **TEMP**

Radio's Internal Temperature

This command displays the internal temperature of the transceiver in degrees Celsius. (Note that the radio is specified to operate in an environment between  $-30 \,\mathrm{C}^\circ$  and  $+60 \,\mathrm{C}^\circ$ ). This internal reading may be higher than the outside temperature by several degrees.

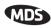

## TX [xxxx]

Radio Transmit Test Frequency

This command sets or displays the test transmit frequency used in place of hopping whenever the radio is in Setup mode. The test transmit frequency can be reprogrammed to any value between 902.200 MHz and 927.800 MHz, inclusive. The factory default setting is 915.000 MHz.

## UNIT [10000-65000]

Unit Address

This command sets the unit addressing for network-wide diagnostics and AT-Command address. The unit address is factory programmed to the last four digits of the serial number. If re-programmed in the field, the entry must consist of five digits between 10000 and 65000.

## XADDR [0-31]

Extended Address

Display or program the Extended Address of this radio that will serve as a common address for the sub-network synchronized to this Master or Extension. This value can be listed in the **XPRI** parameter of associated Extension or Remote radios to allow them to synchronize to this radio. We recommend setting the Master to zero (0). It is easy to remember, and is the default address when the INIT command is used. (Programmed only in Master and Extension radios.)

## XMAP [00000000-FFFFFFF]

Map of Extension Addresses

XMAP is a 32-bit hex entry where the least significant bit represents XADDR 0 and the most significant bit represents XADDR 31. The full 32-bit hex value represents the entire list of extensions with which the radio will be allowed to communicate. (Remotes and Extensions only.)

This parameter is easily programmed through the *MDS TransNET Configu-* ration Software's **Store and Forward Settings** panel.

# XPRI [0-31]

Primary Extended Address

Display or program the extended address of the primary radio with which this radio will attempt to synchronize and communicate. A setting of **NONE** will allow the unit to synchronize with any Master or Extension in the **XMAP** list. (Parameter only meaningful for Remote or Extension units.)

# XRSSI [NONE, -40...-120]

Extension RSSI Level

The XRSSI command is used to set the RSSI minimum signal level required to preserve synchronization with a non-primary Extension radio. This parameter will be ignored if XPRI is set to NONE.

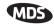

#### ZONE CLEAR

Clear Zone Statistics Log

The **ZONE CLEAR** command clears the zone data for *all* zones in the Zone Data Log, resetting the count to 0. (Zone data is also cleared automatically upon reboot.)

#### ZONE DATA

Read Zone Statistics Log

The transceiver divides its frequency operating spectrum into eight 3.2 MHz-wide zones. (These are the same zones referenced by the **SKIP** command described earlier.) Data frame statistics are maintained for each zone to indicate the transmission quality of data through the network. This information is useful for identifying zones where significant interference exists

Zone quality information can be accessed using the **ZONE DATA** command. For each zone (1-8), it shows you the number of data frames sent, the number received, and the number received with errors. If an excessive number of errors are seen in one or more frequency zones, it may indicate interference, and you should consider "skipping" those zones using the **SKIP** command.

Note: If a frequency zone has been skipped, all counts for that zone will be zeros.

The ZONE DATA format is displayed as follows:

All data is based on payload packets. Incoming network data may be divided up into multiple packets for over-the-air transfers. The number before the colon represents the zone. **TX TOTAL** is the transmit packet total. **RX TOTAL** is the receive packet total. **RX ERROR** is the total number of received packets with CRC errors. All zone data is reset with the **ZONE CLEAR** command.

# 7.0 TROUBLESHOOTING

Successful troubleshooting of an MDS transceiver system is not difficult, but requires a logical approach. It is best to begin troubleshooting at the master station, as the rest of the system depends on the master for polling instructions and synchronization data. If the master station has problems, the operation of the entire network will be affected.

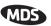

When communication problems are found, it is good practice to begin by checking the simple things. All radios in the network must meet these basic requirements:

- Adequate and stable primary power
- An efficient and properly aligned antenna system
- Secure connections (RF, data & power)
- Proper programming of the radio's operating parameters, especially Mode selection (MODE), Network Address (ADDR), and interface Baud Rate (BAUD)
- The correct interface between the radio and the connected data equipment (proper cable wiring, data format and timing).
- In store-and-forward systems there are several areas that must be carefully evaluated:
  - Duplicate **XADDR** values on **MODE M** and **MODE X** radios will cause failures unless the radios are far enough apart to not hear each other.
  - Errors in the synchronization qualifiers, XPRI and XMAP, on corresponding Remote radios.
  - SAF must be enabled at the Master.

#### 7.1 LFD Indicators

The LED status indicators are an important troubleshooting tool and should be checked whenever a problem is suspected. Table 12 describes the function of each status LED.

Table 12. LED indicator descriptions

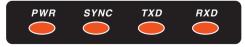

| Name | Description                                                                                                    |
|------|----------------------------------------------------------------------------------------------------|
| PWR  | Continuous—Power is applied to the radio; no problems detected                                                        |
|      | <ul> <li>Flashing (5 times-per-second)—Fault indication. See Section 7.0,<br/>TROUBLESHOOTING</li> </ul>              |
|      | <ul> <li>Off—Radio is unpowered or in Sleep mode</li> </ul>                                                           |
| SYNC | Continuous—Radio is receiving/sending synchronization frames On within 10 seconds of power-up under normal conditions |
| TXD  | Transmit data activity on the DB-9 DATA interface connector                                                           |
| RXD  | Receive data activity on the DB-9 DATA interface connector                                                            |

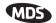

## 7.2 Alarm Codes

When an alarm condition exists, the transceiver creates an alarm code. These codes can be very helpful in resolving many system difficulties.

## Checking for Alarms—STAT command

To check for the presence of alarms, enter **STAT**. If no alarms exist, the message **NO ALARMS PRESENT** appears at the top of the display.

If an alarm does exist, a two-digit alarm code (00–31) is displayed, and it is identified as a major or minor alarm. A brief description of the alarm is also given. Alarm codes and their meanings are listed in Table 13.

If more than one alarm exists, the word **MORE** appears at the bottom of the screen; additional alarms can be viewed by pressing ENTER.

## Major Alarms vs. Minor Alarms

Major alarms report serious conditions that generally indicate a hardware failure, or other abnormal condition that will prevent (or seriously hamper) further operation of the transceiver.

With the exception of alarm code 00 (network address not programmed), major alarms generally indicate the need for factory repair. Contact MDS for further assistance.

Minor alarms report conditions which, under most circumstances, will not prevent transceiver operation. This includes out-of-tolerance conditions, baud rate mismatches, etc. The cause of these alarms should be investigated and corrected to prevent system failure.

#### **Alarm Code Definitions**

Table 13 contains a listing of all event codes that may be reported by the transceiver. Additional alarm codes may be used in future firmware releases or are used by the factory. Troubleshooting Chart

Table 13. Alarm Codes

| Alarm<br>Code | Alarm<br>Type | Description                                                                                                    |
|---------------|---------------|----------------------------------------------------------------------------------------------------|
| 00            | Major         | The network address is not programmed.                                                                               |
| 01            | Major         | Improper firmware detected for this radio model.                                                                     |
| 04            | Major         | One or more of the programmable synthesizer loops is reporting an out-of-lock condition.                             |
| 80            | Major         | The system is reporting that it has not been calibrated. Factory calibration is required for proper radio operation. |
| 10            | Major         | The DSP was unable to properly program the system to the appropriate defaults. A hardware problem may exist.         |
| 12            | Major         | Receiver time-out alarm.                                                                                             |
| 16            | Minor         | The unit address is not programmed.                                                                                  |

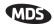

# Table 13. Alarm Codes (Continued)

| Alarm<br>Code | Alarm<br>Type | Description                                                                                                    |
|---------------|---------------|----------------------------------------------------------------------------------------------------|
| 17            | Minor         | A data parity fault has been detected on the DATA connector. This usually indicates a parity setting mismatch between the radio and the RTU.                                          |
| 18            | Minor         | A data framing error has been detected on the DATA connector. This may indicate a baud rate mismatch between the radio and the RTU.                                                   |
| 29            | Minor         | RF output power fault detected. (Power differs by more than 2 dB from set level.) Often caused by high antenna system SWR. Check antenna, feedline and connectors.                    |
| 30            | Minor         | The system is reporting an RSSI reading below –105 dBm.                                                                                                    |
| 31            | Minor         | The transceiver's internal temperature is approaching an out-of-tolerance condition. If the temperature drifts outside of the recommended operating range, system operation may fail. |

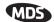

# 7.3 Troubleshooting Chart

Table 14 provides suggestions for resolving system difficulties that may be experienced in the radio system. If problems persist, contact the factory for further assistance. Refer to the inside back cover of this guide for contact information

**Table 14. Troubleshooting chart** 

| Difficulty                                        | Recommended System Checks                                                                                                    |
|---------------------------------------------------|----------------------------------------------------------------------------------------------------|
| Unit is                                           | a. Check for the proper supply voltage at the power connector.                                                                                                    |
| inoperative.                                      | b. The transceiver's internal fuse may have opened. Refer to Section 7.5 below for replacement instructions.                                                                                                    |
| Interference is suspected.                        | a. Verify that the system has a unique network address. Nearby systems with the same address will cause interference.                                                                                                    |
|                                                   | b. Check for interference by locking out affected zone(s) using the <b>SKIP</b> command (Page 39).                                                                                                    |
|                                                   | c. If omnidirectional antennas are used on remote stations, consider changing to directional antennas. This will often limit interference to and from other stations.                                                                                                    |
| No synchroniza-<br>tion with master,              | a. Check for secure interface connections at the radio and the connected device.                                                                                                    |
| or poor overall performance.                      | <ul> <li>b. Check the antenna, feedline and connectors. Reflected power<br/>should be less than 10% of the forward power reading<br/>(SWR ≈ 2:1 or lower).</li> </ul>                                                                                                    |
|                                                   | c. If the remote radio is in synchronization, but performance is<br>poor, check the received signal strength using the RSSI com-<br>mand (Page 37). If RSSI is low, it may indicate antenna prob-<br>lems, or misalignment of directional antenna headings.                                                                        |
|                                                   | d. Verify proper programming of system parameters: mode, network address, data interface baud rate, transmitter power, CTS delay, etc. For store-and-forward applications, also verify the following: SAF is ON; extended address is properly programmed at each extension; remotes are using the proper values for XPRI and XMAP. |
|                                                   | e.Check for alarms using the STAT command (Page 40)                                                                                                    |
| BER is too high.<br>Data throughput<br>is spotty. | a. The RETRY and REPEAT commands may be increased to deal with interference, or decreased to increase throughput and reduce latency.                                                                                                    |
|                                                   | <ul> <li>b.Try turning on FEC. FEC on gives some coding gain, but<br/>comes at the cost of reduced throughput.</li> </ul>                                                                                                    |
| Latency is too                                    | a.Reduce the REPEAT count.                                                                                                    |
| high.                                             | b.Turn BUFF OFF. BUFF ON insures that no gaps occur in the data, but this comes at the cost of increased latency.                                                                                                    |
|                                                   | c. Make sure HOPTIME is set to 7.                                                                                                    |

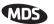

# 7.4 Performing Network-Wide Remote Diagnostics

Diagnostics data from a remote radio can be obtained by connecting a laptop or personal computer running *MDS InSite* diagnostics software (V6.6 or later) to any radio in the network.

**NOTE:** The diagnostics feature may not be available in all radios. The ability to query and configure a radio via Network-wide Diagnostics is based on the feature options purchased in the radio being polled.

If a PC is connected to any radio in the network, intrusive polling (polling which briefly interrupts payload data transmission) can be performed. To perform diagnostics without interrupting payload data transmission, connect the PC to a radio defined as the "root" radio. A radio is defined as a root radio using the **DTYPE ROOT** command locally, at the radio.

A complete explanation of remote diagnostics can be found in MDS' *Network-Wide Diagnostics System Handbook* (MDS P/N 05-3467A01).

**Table 15. Network-Wide Diagnostics Commands** 

| Command                               | Description                                                               |
|---------------------------------------|---------------------------------------------------------------------------|
| DLINK [xxxxx/ON/OFF] Details, page 31 | Set baud rate of diagnostics link                                         |
| DTYPE [NODE/ROOT] Details, page 32    | Set radio's operational characteristics for net-<br>work-wide diagnostics |

- Program one radio in the network as the root radio by entering the DTYPE ROOT command at the radio.
- 2. At the root radio, use the **DLINK ON** and **DLINK [baud rate]** commands to configure the diagnostic link protocol on the RJ-11 port.
- 3. Program all other radios in the network as nodes by entering the **DTYPE NODE** command at each radio.
- 4. Use the **DLINK ON** and **DLINK [baud rate]** commands to configure the diagnostic link protocol on the RJ-11 port of each node radio.
- 5. Connect a PC on which *MDS InSite* software is installed to the root radio, or to one of the nodes, at the radio's diagnostics port.
  - To connect a PC to the radio's DIAG port, an RJ-11 to DB-9 adapter (MDS P/N 03-3246A01) is required. If desired, an adapter cable may be constructed from scratch, using the information shown in Figure 21 on Page 62.
- 6. Launch the MDS InSite application at the PC. (Refer to the InSite user's manual for details.)

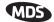

# 7.5 Internal Fuse Replacement

The radio is protected by an internal fuse. Most likely the fuse will be blown by an over-voltage transient or an internal failure. Follow the procedure below to remove and replace the fuse:

- 1. Disconnect the primary power cable and all other connections to the unit.
- Place the radio on its back and remove the four Phillips screws at the corners of the bottom cover.
- 3. Carefully separate the top and bottom covers. There is a flat ribbon cable between the top cover's LED panel and the motherboard. You do *not* need to disconnect the ribbon cable.
- 4. Locate the fuse holder assembly behind the power connector. (See Figure 17).
- Loosen the fuse from the holder using a very small screwdriver, then use a small pair of needle-nose pliers to pull the fuse straight up and out of the holder.
- 6. Use an ohmmeter or other continuity tester to verify that the fuse is blown.
- 7. Install a new fuse by reversing the process. Replacement fuse information: Littelfuse #0454002; 452 Series, 2 Amp SMF Slo-Blo fuse (MDS Part No. 29-1784A03).
- 8. Re-install the covers, interface cables and check the radio for proper operation.

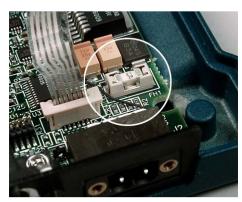

Figure 17. Internal Fuse and Holder Assembly Location

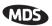

## 8.0 RADIO FIRMWARE UPGRADES

From time to time, Microwave Data Systems releases new firmware for its radio products. This file can be installed in existing radios to take advantage of engineering improvements or additional features.

# 8.1 Obtaining New Firmware

The latest firmware for each radio type may be obtained free from our Web site at:

#### www.MicrowaveData.com/service/technical/support/downloads/

Firmware is also available on disks from MDS that are bundled with a installation utility (MDS Radio Software Upgrade (upgrade.exe)) for transferring the firmware file on the disk to the radio.

## Saving a Web-Site Firmware File Onto Your PC

MDS firmware upgrades are distributed as a plain-text (ASCII) file with a ".S28" extension. Browse to find the desired ".S28" file for your radio on the MDS Web site. After finding your selection, use the right mouse button to select a path on your computer on which to save the file. (If this isn't done, your browser may display the firmware file contents as text on the screen instead of downloading it to your local hard drive.)

After the ".S28" file has been saved to your computer, you may use either MDS TransNET Configuration Software or MDS Radio Software Upgrade programs to install this firmware in your radios.

# 8.2 Installing Firmware Into Your Radio

- 1. Connect the PC to the radio's DIAG port using an RJ-11 to DB-9 Adapter Cable (MDS Part No. 03-3246A01). If desired, a cable can be fabricated from the information shown in Figure 21 on Page 62.
- 2. Start the *MDS TransNET Configuration Software*. Open diagnostics port to the radio. The program will automatically read the radio's profile.
- 3. From the File menu select Radio Firmware Upgrade and follow the prompts to install the new firmware into the radio. Do not press the Cancel button once the installation has started or it will leave the radio without any code. When the installation is complete, another radio may be connected to your PC and programmed.

NOTE:

If a firmware installation fails, the radio is left unprogrammed and inoperative. This is indicated by the PWR LED flashing slowly (1 second on/1 second off). This condition is only likely to occur if there is a power failure to the computer or radio during the installation process. The installation should be attempted again.

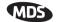

## 9.0 OPERATING PRINCIPLES AND CONFIGURATION

# 9.1 SAF Operation with Extension Radios

The Store-and-Forward (SAF) capability operates by dividing a network into a vertical hierarchy of two or more sub-networks. (See Figure 6 on Page 5.) Adjacent sub-networks are connected via Extension radios operating in "**MODE X**" which move data from one sub-network to the next one.

The Store-and-Forward implementation adheres to the general polling principles used in most multiple-address systems (MAS). Polls originate from the Master station, broadcast to *all* radios within the network, and travel hierarchically downward. All Remotes will hear the same message, but only one Remote will respond. Messages within a hierarchy only travel in one direction at a time.

Using SAF will cut the overall data throughput in half, however, multiple networks can be inter-connected with no additional loss in network throughput.

## Simple Extended SAF Network

The following example depicts a two-level network utilizing a single Master (M) and an Extension (X) radio. See Figure 18.

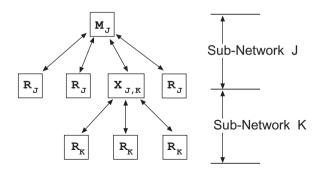

Figure 18. Simple Extended SAF Network
Networks: J and K

In this network, messages directed to Remotes in the "K" sub-network, will be relayed through Extension radio  $X_{j,k}$  to the K-Remotes. Any response from a Remote in sub-network "K" will pass back through Extension radio  $X_{j,k}$  to the Master  $M_j$ . Radios in sub-network "J" operate on the same set of frequencies and sub-network "K" but with a different radio-frequency hopping pattern.

In the SAF operation, the Extension radios are set to **MODE X** (*Details Page 34*) and operate with a "dual personality"—50% of the time it serves as a Remote station and 50% of the time as a Master for sub-network Remotes.

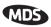

#### Extended SAF Network

Below is an example of a multilevel network utilizing two repeaters— $X_{J,K}$  and  $X_{K,L}$ . The example demonstrates the extensibility of the network. In this case, messages directed to Remotes in the sub-network L will be relayed through Extension radios  $X_{J,K}$  and  $X_{K,L}$ . Like the previous example, the Extension radios will split their operating time equally between their Master and Remote personalities. This multi-layered network can be extended indefinitely without additional degradation in system throughput beyond that initially incurred by placing the network in the SAF mode.

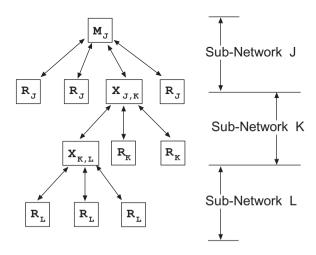

Figure 19. Extended SAF Network
Networks: J, K, L

# **Retransmission and ARQ Operation**

Functionally, the sub-network side of an Extension behaves like a corresponding connection between a master and a remote.

When an Extension is using its "master personality" it sends acknowledgments and performs unconditional retransmissions based on its **REPEAT** count.

When an Extension is using its "Remote personality", acknowledgments are processed and retransmissions occur as needed, up to the number of times specified by the **RETRY** count value.

If new data arrives—from a new source—prior to completion of retransmissions, then this is considered a violation of the polling model protocol. The new data takes precedence over the old data and the old data is lost. In such a situation, new data is bound to be corrupt as it will have some old data mixed in with it.

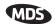

# 9.2 Synchronizing Network Units

The Master controls the synchronization for a given network for all modes. Setting the Master to "SAF ON" broadcasts a command from the Master to all radio units in the associated network either directly or through an Extension radio. This command puts *all radios in the entire system* in a special time-division duplexing mode that alternates between two timeslots. One time slot for data communications upstream and the second for downstream communications.

The Extensions are single radios which serve as bridges between adjacent sub-network levels. Extensions will undertake a "remote" personality in one timeslot, and a "master" personality in the alternate timeslot and provide communications with associated Remotes downstream. Extensions behave like two radios with their data ports tied together, first synchronizing with their upstream Master during their Remote personality period, and then providing synchronization signals to dependent Remotes downstream during its Master personality period.

All Remotes synchronize to a corresponding Master. This can be the "real master" (the **MODE M** unit), or it can be a repeater "Extension" that derives synchronization from the "real master".

Payload polls/packets broadcast from the network Master will be repeated to all levels of the network, either directly to Remotes, or through network repeaters—the Extensions station. The targeted Remote will respond to the poll following the same path back to the Master.

# **Synchronization Messages**

Remotes acquire synchronization and configuration information via **SYNC** messages. They can synchronize to the Master (the **MODE M** unit) or to any valid Extension (a **MODE X** unit).

The Master will always transmit **SYNC** messages. An Extension will only start sending **SYNC** messages after synchronization is achieved with its Master.

The ability to synchronize to a given radio is further qualified by the sender's Extended Address (**XADDR**) and by the receiver's Synchronization Qualifiers (**XMAP**, **XPRI**, and **XRSSI**).

When a primary is specified (**XPRI** is 0...31), a radio will always attempt to find the primary first. If 30 seconds elapses and the primary is not found, then the radio will attempt to synchronize with any non-primary radio in the **XMAP** list.

Once every 30 minutes, if a primary is defined, the radio will check its synchronization source. If the radio is synchronized to a unit other than the primary, then the current RSSI value is compared to the XRSSI value. If RSSI is less than XRSSI (or if XRSSI is NONE) the radio will force a loss-of-synchronization, and hunt for the primary again (as described in the previous paragraph).

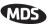

By default, Extensions (and the Master) begin with XADDR 0. Synchronization qualifiers are set to XMAP 0, XPRI 0, and XRSSI NONE, respectively. This default configuration allows any radio to hear the Master. When an Extension is added, the extended address of the Extension radio must be set to a unique value. All remotes that need to hear that extension can specify this either by designating the extension as the primary (XPRI), or by including it in their list of valid synchronization sources (XMAP).

# 9.3 Using AT Commands with TransNET

A TransNET network may be configured to support protocols employing Hayes-Compatible RTUs through the AT Mode. In this mode, TransNET units can provide a communications replacement for dial-up modems where the RTUs and the protocol do not contain addressability, and the establishment a direct-communications link is effectively the only way to determine if the RTU has data ready to be sent. This requirement is common in many older SCADA systems which were developed for direct connections where wire lines were the only communications link available at the time. Most of these older system implemented support the AT commands needed in the host software, so TransNET units s can be used without software modifications.

In this mode, the Master's data port is parsed for a subset of AT commands. (See *Supported Commands* below). When an **ATDT xxxxx** data sequence is detected, and **xxxxx** is a unit address of a radio in the network, the TransNET Master will establish a virtual link to that unit. It will remain in that state until either another **ATDT xxxx** or **ATH** (hang-up/disconnect) is detected. (Note: Unaddressed TransNET Remotes units in the network will not respond to user data. Data will only be exchanged between the equipment connected to the addressed Remote unit and the network or device connected to the Master's data port.

In order to use this mode, the command **AT ON** must be selected at the Master Radio. The acknowledgment to an ATDT command is spoofed by the Master; there is no true verification that the far-end connection is valid.

NOTE: No other radios can send or receive payload data until the AT Mode connection is closed. The Master station will continue in this mode until a new unit address or a disconnect command (ATH) is received.

## Supported Commands

Supported modem commands on the payload port:

#### AT <attention>

Returns (code 0, "OK")

#### ATDT[xxxxx] <dial>

"xxxxx" represents 5-digit unit address with a leading zero (0) if applicable. Returns (code 1, "CONNECT") once connected, all characters are passed through until a "+++" is seen. (+ = (ASCII character 43/Hex 2B)

#### ATH <hang up> or +++

Returns (code 0, "OK") and deletes any virtual connection to the currently addressed Remote station.

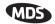

#### ATV[x] <change verbosity>

x = 0, means use numeric messages

x = 1, means use text messages (Default)

Returns (code 0. "OK")

#### AT <command errors>

Returns (code 4, "ERROR")

#### Characters with <no AT command>

Modem will echo characters in data stream but will be ignored until a second "AT" is seen at which time the modem will close the virtual connection.

## Application Notes with AT Commands ON

- Radios will not poll with the embedded RTU simulator unless a connection is established
- Network-wide Diagnostics are unaffected by the dialed unit connection status.

# 9.4 Configuration Parameters for Store-and-Forward Services

The installation and configuration of an MDS TransNET 900 network with an Extension using SAF is straight-forward with only a few unique parameters that need to be considered and set at each unit.

In every network there can be only one Master station. It will serve as the sole gateway to the outside world. The following three tables detail the parameters that will need to be set on each type of radio in the network.

- Network Master Radio—Table 16 on Page 54
- Extension Radio(s)—Table 17 on Page 55
- Remote Radio(s)—Table 18 on Page 56

Table 16. Configuration Parameters for SAF Services

Network Master Radio

| Parameter       | Command                   | Description                                                                |
|-----------------|---------------------------|----------------------------------------------------------------------------|
| Operating Mode  | MODE M<br>Details Page 34 | Sets the radio to serve as a Master                                        |
| Network Address | ADDR<br>Details Page 28   | A number between 1 and 65,000 that will serve as a common network address. |
|                 |                           | All radios in the network use the same number.                             |

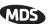

**Table 16. Configuration Parameters for SAF Services** Network Master Radio (Continued)

| Parameter                 | Command                          | Description                                                                                                    |
|---------------------------|----------------------------------|----------------------------------------------------------------------------------------------------|
| Extended Address          | XADDR<br>Details Page 41         | A number between 0 and<br>31 that will serve as a<br>common address for radi-<br>os that synchronize di-<br>rectly to this master.<br>Typically, the Master is<br>set to zero (0). |
| Store and Forward<br>Mode | <b>SAF ON</b><br>Details Page 38 | Enables store and forward capability in the network.                                                                                                    |

**Table 17. Configuration Parameters for SAF Services** Extension Radio(s)

| Parameter                                          | Command                   | Description                                                                                                    |
|----------------------------------------------------|---------------------------|----------------------------------------------------------------------------------------------------|
| Operating Mode                                     | MODE X<br>Details Page 34 | Set the radio to serve as an Extension                                                                                                    |
| Network Address                                    | ADDR<br>Details Page 28   | A number between 1 and 65,000 that will serve as a common network address. All radios in the network use the same number.                                                                                                    |
| Extended Address                                   | XADDR<br>Details Page 41  | A number between 0 and 31 that will serve as a common address for radios that synchronize directly to this Extension radio serving as master for associated sub-network units.  We recommend using zero (0) for the Master station. |
| Primary Extended<br>Address                        | XPRI<br>Details Page 41   | XADDR number of the pri-<br>mary or preferred radio with<br>which this radio will synchro-<br>nize.                                                                                                    |
| Extension Map                                      | XMAP<br>Details Page 41   | Functional list of all XADDR values with which this radio can synchronize, excluding the <b>XPRI</b> address                                                                                                    |
| Extension<br>Received Signal<br>Strength Indicator | XRSSI<br>Details Page 41  | The minimum RSSI level required to preserve synchronization with a non-primary radio. (Ineffective when XPRI is NONE)                                                                                                    |

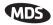

Table 18. Configuration Parameters for SAF Services

Remote Radio(s)

| Parameter                                          | Command                   | Description                                                                                                    |
|----------------------------------------------------|---------------------------|----------------------------------------------------------------------------------------------------|
| Operating Mode                                     | MODE R<br>Details Page 34 | Set the radio to serve as a Remote station                                                                            |
| Network Address                                    | ADDR<br>Details Page 28   | A number between 1 and 65,000 that will serve as a common network address or name.                                    |
|                                                    |                           | Same number for all units in the same network.                                                                        |
| Primary Extended<br>Address                        | XPRI<br>Details Page 41   | XADDR number of the primary or preferred radio with which this radio will synchronize.                                |
| Extension Map                                      | XMAP<br>Details Page 41   | Functional list of all XADDR values with which this radio can synchronize, excluding the <b>XPRI</b> address          |
| Extension<br>Received Signal<br>Strength Indicator | XRSSI<br>Details Page 41  | The minimum RSSI level required to preserve synchronization with a non-primary radio. (Ineffective when XPRI is NONE) |

# 9.5 Using the Radio's Sleep Mode (Remotes Only)

In some installations, such as at solar-powered sites, it may be necessary to keep the transceiver's power consumption to an absolute minimum. This can be accomplished using the radio's Sleep Mode feature. In this mode, power consumption is reduced to about 8 mA.

Sleep Mode can be enabled under RTU control by asserting a ground (or EIA/RS-232 low) on Pin 4 of the radio's DATA connector. All normal functions are suspended until it is awakened. The radio stays in Sleep Mode until a built-in five-minute timer "awakens" it for resynchronization, or the low is removed from Pin 4.

When Pin 4 is opened (or an EIA/RS-232 high is asserted), the radio will be ready to receive data within 75 milliseconds or less. The radio can be awakened more often if desired, by your RTU.

**NOTE:** The **SLEEP** function must be set to **ON**; without this, a ground on Pin 4 will be ignored.

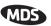

It is important to note that power consumption will increase somewhat as communication from the master station degrades. This is because the radio will spend a greater period of time "awake" looking for synchronization messages from the master radio.

In order for the radio to be controlled by Pin 4, the unit's sleep mode must be enabled through the **SLEEP [ON, OFF]** command. See "SLEEP [ON, OFF]" on Page 40 for more information.

**NOTE:** When using MDS' InSite NMS software, if **INTRUSIVE** polling is used, it is necessary to select **SLEEP MODE INHIBIT ON** from the **Polling Options** menu. on the **Network Wide Diagnostic Polling** screen.

## Sleep Mode Example

The following example describes Sleep Mode implementation in a typical system. Using this information, you should be able to configure a system that meets your own particular needs.

Suppose you need communications to each remote site only once per hour. Program the RTU to raise an EIA/RS-232 line once each hour (DTR for example) and wait for a poll and response before lowering it again. Connect this line to Pin 4 of the radio's DATA connector. This will allow each RTU to be polled once per hour, with a dramatic power consumption savings.

#### 9.6 Low-Power Mode

The Low-Power Mode (LPM) puts Remote radios into an operational configuration similar to Sleep, but with some important distinctions. The most important difference is the radio will automatically go to sleep in this mode, regardless of the condition of Pin 4 of the Data Interface connector.

This feature trades increased latency to gain power savings. The low-power mode (LPM) automatically saves power at a Remote by instructing the Remote to shutdown for large periods of time in between SYNC messages. Master transmissions are automatically blocked while the remotes are asleep. Note, both Masters and Remotes are adaptive and will suppress a normal sleep interval until after the end of a normal data transmission or reception.

• **LPM 1** at the Master enables low-power mode network-wide; all remotes pick it up and start saving power by automatically sleeping.

**LPM 1** can work in conjunction with the AT dialling feature. The dialled unit will be forced awake; all others will sleep.

 LPM 0 at the master to disable low-power mode (Default setting following an INIT or firmware upgrade.)

For **LPMHOLD 0** with **REPEAT 0** setting, a remote with no data to send will consume about 1/4 of its normal power consumption.

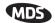

# 9.7 Low-Power Mode versus Remote's Sleep Mode

The Low-Power Mode (LPM) puts Remote radios into an operational configuration similar to Sleep, but with some important distinctions. Below is a comparison of the two modes.

**Table 19. Power-Conservation Modes Comparison** 

|          | Sleep Mode                                                                                                    | Low-Power Mode                                                                                                    |
|----------|----------------------------------------------------------------------------------------------------|----------------------------------------------------------------------------------------------------|
| Features | <ul> <li>Manual control by connected equipment</li> <li>Selective application of Sleep control</li> <li>User determines length and frequency of sleep periods</li> </ul> | <ul> <li>Automatic radio-controlled timing</li> <li>Automatic sleep during absence of directed traffic</li> <li>Network-wide implementation through Master station</li> </ul> |
| Benefits | <ul> <li>Low latency</li> <li>Low standby power, ≈ 8 ma</li> <li>Greatest potential for power savings</li> </ul>                                                         | <ul><li>Less complicated implementation</li><li>Simple configuration</li></ul>                                                                                                |

# 9.8 MIRRORED BITS™ Protocol Support

TransNET radios are compatible with Schweitzer's Mirrored Bits MB8 protocol providing complementary firmware (06-4045A01)is installed in *all* network radios. A detailed application guide (AG2003-07) is available from Schweitzer Engineering Labs Web site, www.SELinc.com/aglist.htm, or from Microwave Data Systems' Web site at www.microwavedata.com.

# 9.9 Seamless Mode Emulation

The RXD command *assumes* the payload message will be ready for transmission after the delay period has expired. If there is a chance the payload data may be delayed, it is recommended to use the **BUFF**(er) command to make sure the entire message is received before delivery is started. The **BUFF** command provides a highly reliable seamless mode of operation, but can be very slow to start, especially if it waits for the reception of long messages before passing on the message.

# 9.10 Full-Duplex Emulation

If your system design needs to support PTP or Point-to-Multipoint applications and your communications must appear to be full-duplex to the connected devices, set the Master to **CSADDR xxxxx** (where **xxxxx** is the Network Address (**ADDR**)). This will place the system in a time-division duplex mode (TDD). The radio system will appear to be full-duplex to the connected devices, but actually operates half-duplex over the radio link. Data is buffered by the transmitting side until it is its turn to transmit. Throughput will be approximately 1/2 of the DATA INTERFACE rate.

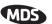

# 9.11 Co-Located and Close-Proximity Masters

If your requirements call for multiple TransNET networks at the same location, you need to ensure that interference between the systems in minimized to prevent overload that will diminish the performance of the TransNET radios. Traditionally, about 10' of vertical separation of the antennas of co-located radios was required in order to reduce the interference to the point where overload of one network by the other will not occur. The **CSADDR** command will provide relief from this antenna separation requirement by operating the networks in a TDD mode and ensuring that one Master cannot transmit while the other (or multiple others) are trying to receive a signal from a distant radio

## **Master Station Configuration**

On all Masters for which you wish to synchronize transmissions, establish one Master as the "Clock-Sync Master by setting its CSADDR value to it own Network Address (ADDR xxxxx). Then, set all other dependent Masters CSADDR values to the Network Address (ADDR) of the Clock-Sync Master. Note that all Masters must be set to the same CSADDR setting, but only one where the CSADDR matches its own ADDR; this is the Clock-Sync Master. Please ensure that you use a different Network Address (ADDR) for each Master. This value will be used to identify all units associated with this Master's network.

**CSADDR = ADDR**—Unit serving as a Clock-Sync Master

**CSADDR** ≠ **ADDR**—Unit serves as a Dependent Master (Clock Slave)

**CSADDR = NONE**—Co-located Master feature disabled (default)

**HOPTIME**, **FEC** and **SAF** values are provided by the Clock-Sync Master to all dependent units.

NOTE:

If a Dependent Master station is unable to find the Clock-Sync Master station, it will not be able to operate properly and the associated network will be out-of-service.

# **Antenna System for Co-Located Master Stations**

Using this TDD (Clock-Sync) mode will prevent any two masters from transmitting at the same time and greatly reduce the antenna separation requirements to near zero. Under this arrangement, the antennas of co-located Masters may be placed a few feet (less than a meter) apart horizontally, or just above or below vertically with no ill effects. There are two common antenna system arrangements:

Sharing a Common Antenna System

It is possible to share an antenna between multiple Masters using standard power dividers, as long as the extra loss associated with these devices is taken into account in your RF budgeting process. These Masters must be operating with Clock-Sync (CSADDR) enabled.

For example, the two Master stations shown in Figure 20 are connected to a common antenna system. They use a power-divider that will result

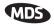

in a signal loss of 3 dB, or one-half power level, on both transmit and receive signals.

The power divider, such as a Mini-Circuits ZAPD-1 or similar product, must be capable of handling 1 Watt and have >25 dB isolation between TX ports.

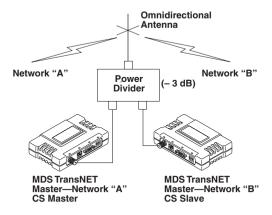

Figure 20. Co-Located Masters Sharing an Antenna

# 9.12 Security

Today, the operation and management of an enterprise is becoming increasing dependent on electronic information flow. An accompanying concern becomes the security of the communication infrastructure and the security of the data itself. MDS takes this matter seriously, and provides several means for protecting the data carried over its wireless products.

The radio addressed this issue primarily through the use of the following items:

- 1. A proprietary modem/data link layer—Data signals are processed using code and hardware specifically designed by MDS.
- 2. A unique Network Address—This provides a unique identifier for each radio in a network. A radio is not addressable unless this unique code is included in the data string.
- 3. An optional encryption value (code)—Setting an encryption code requires the use of the CODE command. This command scrambles the radio's hop pattern and encrypts payload data content. A radio requires the correct Network Address (ADDR) and CODE value in order to synchronize. When the CODE command is used, the same value must be programmed into all radios in the network. See "CODE [NONE, 1...255]" on Page 30 for more details.

The effective combination of **CODE** and **ADDR** discourage the use of an exhaustive search to gain access to a system.

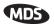

The items described above provide sufficient security for a typical MAS system. For more highly-sensitive applications, system designers should consider employing application level encryption into their polling protocols to further protect their systems. Third party software tools are available for adding encryption, and these should be considered as part of any advanced encryption scheme.

## 10.0 TECHNICAL REFERENCE

# 10.1 Product Specifications

#### GENERAL

Frequency Hopping Range: Up to 128 frequencies within

902-928 MHz.

configurable in 3.2 MHz zones

Hop Pattern: Based on network address

Frequency Stability: ±1.5 ppm

Half-Duplex Operation: ±1.6 MHz TX/RX split

Network Addresses: 65,000

-40° C to +70° C Temperature Range:

Humidity: <95% at +40° C; non-condensing

Primary Power: 13.8 Vdc (6-30 Vdc range)

Current Draw (typical):

Transmit: 510 mA @ 13.8 Vdc Receive: 115 mA @ 13 8 Vdc Sleep Mode: 8 mA @ 13.8 Vdc

Size (excluding mtg. hardware):

**Enclosed Version:** 5.30" W x 3.50" D x 1.40"H

(135 W x 89 D x 36 H mm)

**Board Version:** 4.00"W x 3.25 " D x 0.50" H

(102 W x 83 H x 13 D mm)

Weiaht: 1 Lb/0.5 k w/o brackets:

1.15 Lb/0.52 k w/brackets

Case: Die-cast aluminum

Agency Approvals: FCC Part 15.247

(E5MDS-EL805)

Industry Canada RSS-210 and RSS-139

(CAN 3738A 12122)

• UL/CSA Class 1, Div. 2; Groups A, B, C

and D hazardous locations

· Contact MDS for information on availability and governmental approvals in other

countries

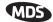

# **DATA CHARACTERISTICS (DB-9 Data Port)**

Data Interface: RS-232/422/485
Interface Connector: DB-9 female

Data Rate: 1200, 2400, 4800, 9600, 19200, 38400,

57600, 115200 bps asynchronous

Data Latency: 7 ms typical Byte Length: 10 or 11 bits

Maximum Data Transmission: Continuous up to 115200 bps

## RF CHARACTERISTICS (TNC RF Connector)

TRANSMITTER: Power Output

(at antenna connector): 0.1 to 1.0 watt (+20 dBm to +30 dBm),

set by user

Duty Cycle: Continuous
Modulation Type: Binary CPFSK
Output Impedance: 50 Ohms
Spurious: -60 dBc
Harmonics: -55 dBc

RECEIVER:

Type: Double conversion superheterodyne

Sensitivity: -108 dBm @ 10<sup>-6</sup> BER Intermodulation: 54 dB minimum (EIA)

Desensitization: 75 dB

Spurious: 70 dB minimum

Bandwidth: 200 kHz

Interference Ratio

(SINAD degraded by 3dB): Co-channel:–10 dB

Adjacent channel:+30 dB Two channels away:+40 dB Three channels away:+48 dB

Time Required to Synchronize

with Master Radio: 0.5 seconds (typical)

# 10.2 Diagnostic Interface Connections (RJ-11)

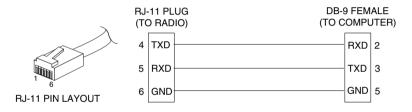

Figure 21. RJ-11 to DB-9 Adapter Cable—Wiring Details

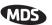

**NOTE:** Only wire pins 4, 5, and 6. Pins 1,2, and 3 are reserved for special functions and are not normally connected.

# 10.3 Data Interface Connections (DB-9F)

The DATA connector (Figure 22) is used to connect the radio to an external DTE data terminal that supports the EIA/RS-232 or EIA/RS-485 (balanced) format, depending on how the radio was configured at the factory. The radio supports data rates of 1200, 2400, 4800, 9600, 19200, 38400, 57600, and 115200 bps (asynchronous data only).

The DATA connector mates with a standard DB-9 plug that is available from many electronics parts distributors. Table 20 and Table 21 provide detailed pin descriptions for the DATA connector in RS/EIA-232 mode and RS/EIA-485 mode, respectively. Pin Descriptions—RS/EIA-232 Mode

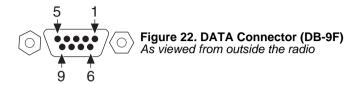

# Pin Descriptions—RS/EIA-232 Mode

Table 20 lists the DATA connector pin functions for radios configured to operate in RS/EIA-232 mode.

**NOTE:** The radio is hard-wired as a DCE in the EIA-232 mode.

Table 20. DATA connector pin descriptions—RS/EIA-232

| Pin<br>Number | Input/<br>Output | Pin Description                                                                                                    |
|---------------|------------------|----------------------------------------------------------------------------------------------------|
| 1             | OUT              | DCD (Data Carrier Detect) A "high" indicates hopping synchronization.                                                                                                    |
| 2             | OUT              | RXD (Received Data) Supplies received data to the connected device.                                                                                                    |
| 3             | IN               | TXD (Transmitted Data) Accepts TX data from the connected device.                                                                                                    |
| 4             | IN               | Sleep—A ground on this pin turns off most circuits in a remote radio, including transmit, receive, modem, and diagnostic functions. This allows for greatly reduced power consumption, yet preserves the radio's ability to be quickly brought on line. See Section 5.6, Using the Radio's Sleep Mode (beginning on Page 56) for details. |
| 5             | IN               | Signal Ground— Connects to ground (negative supply potential) on the radio's PC board and chassis.                                                                                                    |

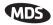

### Table 20. DATA connector pin descriptions—RS/EIA-232

| Pin<br>Number | Input/<br>Output | Pin Description                                                                                                    |
|---------------|------------------|----------------------------------------------------------------------------------------------------|
| 6             | OUT              | Alarm Output—An RS-232 high/space (+5.0 Vdc) on this pin indicates an alarm condition. An RS-232 low/mark (-5.0 Vdc) indicates normal operation. This pin may be used as an alarm output. (See <b>ASENSE [HI/LO]</b> Details, page 28 for further information. |
| 7             | IN               | RTS (Request-to-Send)                                                                                                    |
| 8             | OUT              | CTS (Clear-to-Send)—Goes "high" after the programmed CTS delay time has elapsed (DCE), or keys an attached radio when RF data arrives (CTS KEY).                                                                                                    |
| 9             |                  | Reserved for Special Uses (Do not connect)                                                                                                    |

### Pin Descriptions—RS/EIA-422/485 Mode

Table 21 lists the DATA connector pin functions for radios configured to operate in RS/EIA-422/485 mode. See Figure 23 for wiring schemes.

Table 21. DATA connector pin descriptions—RS/EIA-485 Mode

| Pin<br>Number | Input/<br>Output | Pin Description                                                                                                    |
|---------------|------------------|----------------------------------------------------------------------------------------------------|
| 1             | _                | Not Used—Do not connect                                                                                                    |
| 2             | OUT              | TXD+/TXA—Non-inverting driver output. Supplies data to the connected device.                                                                                                    |
| 3             | IN               | RXD+/RXA—Non-inverting receiver input. Accepts data from the connected device.                                                                                                    |
| 4             | IN               | Sleep Mode Input—A ground on this pin turns off most circuits in the radio, including transmit, receive, modem, and diagnostic functions. This allows for greatly reduced power consumption, yet preserves the radio's ability to be quickly brought on line. See Section 5.6, Using the Radio's Sleep Mode (beginning on Page 56) for details. |
| 5             |                  | Signal Ground (GND)—Connects to ground (negative supply potential) on the radio's PC board and chassis.                                                                                                    |
| 6             |                  | Not Used—Do not connect                                                                                                    |
| 7             | IN               | RXD-/RXB—Inverting receiving input                                                                                                    |
| 8             | OUT              | TXD-/TXB-Inverting driver output.                                                                                                    |
| 9             |                  | Open (User configurable via internal jumper. See "User Confirgurable I/O Connections" on Page 65)                                                                                                    |
|               |                  |                                                                                                    |

#### NOTES:

- RXD+ / RXA and RXD- / RXB are data sent into the radio to be transmitted out
- RXD+ / RXA is positive with respect to RXD- / RXB when the line input is a "0"
- TXD+/TXA and TXD-/TXB are data received by the radio and sent to the connected device
- TXD+ / TXA is positive with respect to the TXD- / TXB when the line output is a "0"

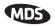

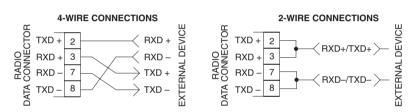

Figure 23. EIA-422/485 Wiring Schemes (Left: EIA-422, Right: EIA-485)

# 10.4 User Confirgurable I/O Connections

Several connection points (eyelets) are provided within the TransNET near the Data Interface connector that allow the user to facilitate unique integration requirements. By jumpering eyelets, external functions can be transparently passed through the TransNET to user's equipment connected to the same pins on the associated TransNET unit. One pin of the DB-9 Data Interface connector is available, and three pins of the RJ-11 Diagnostics connector.

Care should be taken when soldering to the PCB eyelets due to their small size. For this reason, only qualified personnel should install the jumpers and external connections.

Installation of internal jumpers and connection to non-standard interface pins may void the product's warranty.

If you are uncertain of your interface design, please consult with the MDS Customer Service Department for a review of your design to assure maintenance of your warranty.

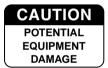

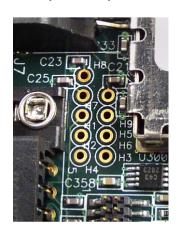

Figure 24. User Interface I/O Jumper Eyelets PCBs 03-4040A03/A04 and later.

**NOTE:** If your PCB does not look like the one in the Figure 24, consult with the MDS Technical Services for assistance.

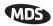

Table 22 TransNET User I/O Connection Resources

| Function or Service                           | Range                                         | Available at eyelet: |  |  |
|-----------------------------------------------|-----------------------------------------------|----------------------|--|--|
| Filtered Receive Audio<br>(For test purposes) | 0 – 5 Vac, 30–5 kHz                           | H2                   |  |  |
| General Purpose I/O 1 (GPIO 1) <sup>a</sup>   | TTL; External 10K to 3.3 V<br>Vcc Recommended | НЗ                   |  |  |
| General Purpose I/O 2 (GPIO 2) <sup>b</sup>   | TTL; External 10K to 3.3 V<br>Vcc Recommended | H4                   |  |  |
| Analog 1 <sup>c</sup>                         | 0 – 5 Vac, ≤ 60 HZ                            | H6                   |  |  |
| Do not connect. Factory use only.             |                                               | H5                   |  |  |
| Data Interface Pin                            |                                               | Available at eyelet: |  |  |
| DB-9, Pin 9                                   |                                               | H1                   |  |  |
| RJ-11, Pin 1                                  |                                               | H7                   |  |  |
| RJ-11, Pin 2                                  |                                               | H8                   |  |  |
| RJ-11, Pin 3                                  |                                               | H9                   |  |  |

- a. Configuration and data retrievable via MDS InSite™ software.
- b. Configuration and data retrievable via MDS InSite™ software.
- c. Parameter retrievable via MDS InSite™ software.

# **Application Example**

A typical application of the user I/O connections may require one digital input and one digital output to be controlled by network diagnostics. In this example, H3 could be jumpered to H7 (I/O 1 to RJ-11,Pin 2) and H4 jumpered to H8 (I/O 2 to RJ-11, Pin 2). Using InSite, I/O 1 could be configured as an output and I/O 2 as an input.

Intrusion Alarm—An intrusion alarm sensor may pass its signal to the TransNET radio for monitoring by InSite. When the user-defined threshold is exceeded, a signal would then be passed back to the remote site via the TransNET network to control a relay that in turn, turns on building's flood lights, a video camera and a siren.

Each pin connected to user-designed equipment must be connected through a special cable constructed to breakout the User I/O pins.

Your interface can complement your unique requirements. The input signals and output interface must be within the radio's interface parameters as summarized in Table 22.

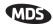

# 10.5 Power Supply Connections at 28 Vdc

Common 28 Vdc supplies are often high-current power supplies designed primarily to charge battery banks. The radio can be operated from these supplies providing there are no transients on the leads as power is applied to the radio. Transients can be created that rise above 30 Vdc to a voltage that exceeds the radio's primary voltage rating and can destroy its voltage regulators and other components. It is important to keep this potential hazard in mind when designing 28 Vdc power supply connections for the radio.

- Use a 2-conductor cable to power to the radio. Then the currents in the positive and negative wires are equal and opposite, causing their magnetic fields to cancel. The result is no net inductance in the connection to cause voltage overshoot.
- Do not connect a radio to a power supply that is already powered up, unless necessary (i.e., when connecting a radio to a battery bank and charger). When power is applied by switching on a power supply, the rise time of the supply is too slow to cause overshoot.
- Typically there are multiple return paths for the negative side of the power supply, through the coaxial cable shield and the chassis, for example. Any imbalance in the currents in the power cable results in voltage overshoot, so this should be minimized during initial power-up if the supply cannot be turned off.
- Add a 1 to 2-Ohm, 2-Watt resistor in series with the positive lead. This
  greatly limits voltage overshoot. Since these radios draw very little
  current in receive mode, and transmit only briefly, there is little loss in
  power efficiency. In transmit, the voltage drop is minimal and has no
  effect.
- Minimize the length of the power cabling, within reason.
- When power is applied from a power source having a relatively high (1 or 2 Ohms) source impedance, or from a power source without a large amount of output capacitance, no overshoot occurs. Therefore, use a power supply that is rated appropriately for the radio if possible—avoid using power supplies that far exceed the radio's current requirements.

Please direct any questions you may have about interfacing to MDS radios to MDS Technical Services at TechSupport@MicrowaveData.com, or telephone +1-585-241-5510.

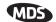

# 10.6 dBm-Watts-Volts Conversion Chart

Table 23 is provided as a convenience for determining the equivalent voltage or wattage of an RF power expressed in dBm with 50 Ohms load.

Table 23. dBm-Watts-Volts Conversion Chart

|            |              | _              | l          |              | _              | l          |              | _       | ١            |              | _              |
|------------|--------------|----------------|------------|--------------|----------------|------------|--------------|---------|--------------|--------------|----------------|
| dBm        | V            | Ро             | dBm        | ٧            | Ро             | dBm        | mV           | Ро      | dBm          | μV           | Ро             |
| +53        | 100.0        | 200W           | 0          | .225         | 1.0mW          | -49        | 0.80         | 04::\\  | -98          | 2.9          |                |
| +50<br>+49 | 70.7<br>64.0 | 100W<br>80W    | -1<br>-2   | .200<br>.180 | .80mW<br>.64mW | -50<br>-51 | 0.71<br>0.64 | .01µW   | -99<br>-100  | 2.51<br>2.25 | .1pW           |
| +49        | 58.0         | 64W            | -3         | .160         | .50mW          | -52        | 0.57         |         | -100         | 2.25         | . ipvv         |
| +47        | 50.0         | 50W            | -4         | .141         | .40mW          | -53        | 0.50         |         | -102         | 1.8          |                |
| +46        | 44.5         | 40W            | -5         | .125         | .32mW          | -54        | 0.45         |         | -103         | 1.6          |                |
| +45        | 40.0         | 32W            | -6         | .115         | .25mW          | -55        | 0.40         |         | -104         | 1.41         |                |
| +44        | 32.5         | 25W            | -7         | .100         | .20mW          | -56        | 0.351        |         | -105         | 1.27         |                |
| +43        | 32.0         | 20W            | -8         | .090         | .16mW          | -57        | 0.32         |         | -106         | 1.18         |                |
| +42        | 28.0         | 16W            | -9         | .080         | .125mW         | -58        | 0.286        |         |              |              |                |
| +41        | 26.2         | 12.5W          | -10        | .071         | .10mW          | -59        | 0.251        |         | dBm          | nV           | Po             |
| +40        | 22.5         | 10W            | -11        | .064         |                | -60        | 0.225        | .001µW  | -107         | 1000         |                |
| +39        | 20.0         | 8W             | -12        | .058         |                | -61        | 0.200        |         | -108         | 900          |                |
| +38        | 18.0         | 6.4W           | -13        | .050         |                | -62        | 0.180        |         | -109         | 800          |                |
| +37        | 16.0         | 5W             | -14        | .045         |                | -63        | 0.160        |         | -110         | 710          | .01pW          |
| +36        | 14.1         | 4W             | -15        | .040         |                | -64        | 0.141        |         | -111         | 640          |                |
| +35        | 12.5<br>11.5 | 3.2W<br>2.5W   | -16        | .0355        |                | dD.m       |              | Ро      | -112         | 580          |                |
| +34<br>+33 | 10.0         | 2.5vv<br>2W    | dBm        | mV           | Po             | dBm        | μV           | PO      | -113         | 500          |                |
| +32        | 9.0          | 1.6W           |            |              | FU             | -65        | 128          |         | -114         | 450          |                |
| +31        | 8.0          | 1.0VV<br>1.25W | -17        | 31.5         |                | -66        | 115          |         | -115         | 400          |                |
| +30        | 7.10         | 1.0W           | -18<br>-19 | 28.5<br>25.1 |                | -67<br>-68 | 100<br>90    |         | -116<br>-117 | 355<br>325   |                |
| +29        | 6.40         | 800mW          | -20        | 22.5         | .01mW          | -69        | 80           |         | -118         | 285          |                |
| +28        | 5.80         | 640mW          | -21        | 20.0         | .0111100       | -70        | 71           | .1nW    | -119         | 251          |                |
| +27        | 5.00         | 500mW          | -22        | 17.9         |                | -71        | 65           | . 11100 | -120         | 225          |                |
| +26        | 4.45         | 400mW          | -23        | 15.9         |                | -72        | 58           |         | .001pV       |              |                |
| +25        | 4.00         | 320mW          | -24        | 14.1         |                | -73        | 50           |         | -121         | 200          |                |
| +24        | 3.55         | 250mW          | -25        | 12.8         |                | -74        | 45           |         | -122         | 180          |                |
| +23        | 3.20         | 200mW          | -26        | 11.5         |                | -75        | 40           |         | -123         | 160          |                |
| +22        | 2.80         | 160mW          | -27        | 10.0         |                | -76        | 35           |         | -124         | 141          |                |
| +21        | 2.52         | 125mW          | -28        | 8.9          |                | -77        | 32           |         | -125         | 128          |                |
| +20<br>+19 | 2.25<br>2.00 | 100mW<br>80mW  | -29        | 8.0          |                | -78        | 29           |         | -126         | 117          |                |
| +18        | 1.80         | 64mW           | -30        | 7.1          | .001mW         | -79        | 25           |         | -127         | 100          |                |
| +10        | 1.60         | 50mW           | -31        | 6.25         |                | -80        | 22.5         | .01nW   | -128         | 90           | 4 () 4 /       |
| +16        | 1.41         | 40mW           | -32        | 5.8          |                | -81        | 20.0         |         | -129         | 80           | .1 <i>f</i> W  |
| +15        | 1.25         | 32mW           | -33<br>-34 | 5.0<br>4.5   |                | -82<br>-83 | 18.0<br>16.0 |         | -130<br>-131 | 71<br>61     |                |
| +14        | 1.15         | 25mW           | -35        | 4.0          |                | -84        | 11.1         |         | -132         | 58           |                |
| +13        | 1.00         | 20mW           | -36        | 3.5          |                | -85        | 12.9         |         | -133         | 50           |                |
| +12        | .90          | 16mW           | -37        | 3.2          |                | -86        | 11.5         |         | -134         | 45           |                |
| +11        | .80          | 12.5mW         | -38        | 2.85         |                | -87        | 10.0         |         | -135         | 40           |                |
| +10        | .71          | 10mW           | -39        | 2.5          |                | -88        | 9.0          |         | -136         | 35           |                |
| +9         | .64          | 8mW            | -40        | 2.25         | .1µW           | -89        | 8.0          |         | -137         | 33           |                |
| +8         | .58          | 6.4mW          | -41        | 2.0          | •              | -90        | 7.1          | .001nW  | -138         | 29           |                |
| +7         | .500         | 5mW            | -42        | 1.8          |                | -91        | 6.1          |         | -139         | 25           |                |
| +6         | .445         | 4mW            | -43        | 1.6          |                | -92        | 5.75         |         | -140         | 23           | .01 <i>f</i> W |
| +5<br>+4   | .400         | 3.2mW          | -44        | 1.4          |                | -93        | 5.0          |         |              |              |                |
|            | .355<br>.320 | 2.5mW          | -45        | 1.25         |                | -94        | 4.5          |         |              |              |                |
| +3<br>+2   | .280         | 2.0mW<br>1.6mW | -46        | 1.18         |                | -95        | 4.0          |         |              |              |                |
| +2         | .252         | 1.25mW         | -47        | 1.00         |                | -96        | 3.51         |         |              |              |                |
| • •        | .202         | 1.2011144      | -48        | 0.90         |                | -97        | 3.2          |         |              |              |                |

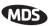

# **GLOSSARY**

**Antenna System Gain**—A figure, normally expressed in dB, representing the power increase resulting from the use of a gain-type antenna. System losses (from the feedline and coaxial connectors, for example) are subtracted from this figure to calculate the total antenna system gain.

**Bit**—The smallest unit of digital data, often represented by a one or a zero. Eight bits (plus start, stop, and parity bits) usually comprise a byte.

Bits-per-second—See BPS.

**BPS**—Bits-per-second. A measure of the information transfer rate of digital data across a communication channel

**Byte**—A string of digital data usually made up of eight data bits and start, stop, and parity bits.

**Decibel (dB)**—A measure of the ratio between two signal levels. Frequently used to express the gain (or loss) of a system.

Data Circuit-terminating Equipment—See DCE.

**Data Communications Equipment—**See DCE.

Data Terminal Equipment—See DTE.

**dBi**—Decibels referenced to an "ideal" isotropic radiator in free space. Frequently used to express antenna gain.

**dBm**—Decibels referenced to one milliwatt. An absolute unit used to measure signal power, as in transmitter power output, or received signal strength.

**DCE**—Data Circuit-terminating Equipment (or Data Communications Equipment). In data communications terminology, this is the "modem" side of a computer-to-modem connection. By default, MDS TransNET 900<sup>TM</sup> transceivers are set as DCE devices.

**Dependent Master Station**—Master station configured to be dependent on another Master station ("Clock-Sync Master") for timing sinformation to set its CPU data clock.

**Digital Signal Processing—**See DSP.

**DSP**—Digital Signal Processing. In the MDS TransNET 900™ transceivers, the DSP circuitry is responsible for the most critical real-time tasks; primarily modulation, demodulation, and servicing of the data port.

**DTE**—Data Terminal Equipment. A device that provides data in the form of digital signals at its output. Connects to the DCE device.

**Equalization**—The process of reducing the effects of amplitude, frequency or phase distortion with compensating networks.

**EIRP/EiRP**—Effective Isotropic Radiated Power. Signal gain from an antenna on its primary axsis as compared to a theoretical spherical point-source. A dipole antenna has 2.14 dB gain over an isotraopic source.

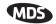

**Extended Address**—A user-selectable number between 0 and 31 that identifies a group of transceivers that are part of a common sub-network. It is recommended the Master be assigned XADDR 0 and the values of 1–31 assigned to Extension radios.

**Extension Radio**—A radio in a TransNET spread-spectrum network that serves as a gateway between vertically adjacent sub-networks. *See Store-and-Forward*.

**Fade Margin**—The greatest tolerable reduction in average received signal strength that will be anticipated under most conditions. Provides an allowance for reduced signal strength due to multipath, slight antenna movement or changing atmospheric losses. A fade margin of 20 to 30 dB is usually sufficient in most systems.

**Frame**—A segment of data that adheres to a specific data protocol and contains definite start and end points. It provides a method of synchronizing transmissions.

Frequency Hopping—The spread spectrum technique used by the MDS TransNET 900<sup>TM</sup> transceivers, where two or more associated radios change their operating frequencies several times per second using a set pattern. Since the pattern appears to jump around, it is said to "hop" from one frequency to another.

**Frequency Zone**—The transceivers use up to 128 discrete channels in the 902 to 928 MHz spectrums. A group of 16 channels is referred to as a zone. The transceivers use five to eight frequency zones.

**Hardware Flow Control**—A transceiver feature used to prevent data buffer overruns when handling high-speed data from the RTU or PLC. When the buffer approaches overflow, the radio drops the clear-to-send (CTS) line, which instructs the RTU or PLC to delay further transmission until CTS again returns to the high state.

**Host Computer**—The computer installed at the master station site, which controls the collection of data from one or more remote sites.

**Latency**—The delay (usually expressed in milliseconds) between when data is applied to TXD (Pin 2) at one radio, until it appears at RXD (Pin 3) at the other radio.

MAS—Multiple Address System. A radio system where a central master station communicates with several remote stations for the purpose of gathering telemetry data.

**Master (Station)**—The one radio transceiver in a spread spectrum network that automatically provides synchronization information to one or more associated remote transceivers. A radio may be programmed for either master or remote mode using software commands.

Multiple Address System (MAS)—See Point-Multipoint System.

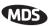

**Network Address**—User-selectable number between 1 and 65000 that is used to identify a group of transceivers that form a communications network. The master and all remotes within a given system must have the same network address

**Power Divider**—Passive device used to couple two transmitters or receivers to a common device, usually an antenna system.

**Point-Multipoint System**—A radio communications network or system designed with a central control station that exchanges data with a number of remote locations equipped with terminal equipment.

**Poll**—A request for data issued from the host computer (or master PLC) to a remote radio.

**PLC**—Programmable Logic Controller. A dedicated microprocessor configured for a specific application with discrete inputs and outputs. It can serve as a host or as an RTU.

**Remote Radio**—A radio in a spread spectrum network that communicates with an associated master station. A radio may be programmed for either master or remote mode using software commands.

Remote Terminal Unit—See RTU.

**Repeater**—A radio that receives RF data and retransmits it. *See Store-and-Forward*.

**RTU**—Remote Terminal Unit. A data collection device installed at a remote radio site.

**SCADA**—Supervisory Control And Data Acquisition. An overall term for the functions commonly provided through an MAS radio system.

Standing Wave Ratio—See SWR.

**Sub-Network**—A group of TransNET transceivers and the corresponding radio that they are directly synchronized to. A sub-network can be identified by Extended Address. *See Store-and-Forward*.

**Store-and-Forward**—A radio that receives RF data and retransmits it. In the TransNET product line, store and forward is defined as a network that consists of vertically adjacent sub-networks that alternate communicating upstream and downstream. TransNET performs store and forward at the internal data frame level (not the user data level) which allows TransNET equipment to stream data with minmal latency through each Extension/Repeater radio station.

**SWR**—Standing Wave Ratio. A parameter related to the ratio between forward transmitter power and the reflected power from the antenna system. As a general guideline, reflected power should not exceed 10% of the forward power ( $\approx 2:1$  SWR).

**Zone**—See Frequency Zone.

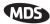

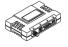

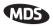

## Accessories (table) 5 ADDR command (set/display radio network address) 28 Alarm checking for 44 code definitions 44 codes 44 codes, table 44 major vs. minor 44 receiver timeout (RXTOT command) 38 reset output signal 28 set/display output sense (ASENSE command) 28 status (STAT command) 40 ALARM command (superseded: see STAT command) 40 Alarm Mask (AMASK) Command 28 Alarm Sense (ASENSE) Command 28 Alarm Status Command (STAT) 40 AMASK command (configure alarm output signal) 28 Antenna installation 14 performance optimization 19 selection 10 SWR check 20 system gain vs. power output setting, table 12 Yagi, illustrated 11 ASENSE command (set/display alarm output sense) 28 В BAUD command (set/display data interface port attributes) 28 Baud rate setting 21 setting for RJ-11 DIAG port (DLINK command) 47 BUFF command (set/display received data handling mode) 29 C Cable data equipment to DATA INTERFACE connector 14, 21 data interface wiring for tail-end links 18 feedlines 11 maximum length, recommended 15, 64, 65 Clear Zone Statisics Log, ZONE CLEAR 42 Clear-to-Send Delay (CTS) Command 30 Clear-to-Send Hold Time (CTSHOLD) Command 30 Clock-Synchronizing Master Address (CSADDR) Command 30 CODE command (display/set encryption value) 30 Command 33 TEMP (radio's internal temperature reading) 40 Commands ADDR (set/display radio network address) 28 AMASK (configure alarm output signal) 28

Δ

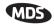

ASENSE (set/display alarm output sense) 28

BAUD (set/display data interface port attributes) 28

BUFF (set/display received data handling mode) 29

CODE (set/display encryption value), See also Encryption 30

CTS (set/display CTS line response timer) 30

CTSHOLD (set/display CTS hold timer) 30

detailed descriptions 27-42

DEVICE (set/display DCE or CTS Key behavior) 31

display operating status 23

DKEY Command, Turn off radio transmitter test signal 32

DTYPE (set radio's diagnostics type) 32

FEC (Forward Error Correction) 32

FEC (Forward Error Correction) Command 32

HOPTIME (set/display hoptime setting) 32

how used 27

INIT (restore factory default settings) 33

LPM (low-power mode) 33

LPMHOLD (low-power mode sleep time) 34

MODE (display/set radio mode as master, remote, or extension) 34

MODE (radio operating mode) 34

most often used commands 27

network configuration 22

OWM (set/display optional owner's message) 34

OWN (set/display optional owner's name) 34

PORT (display/set current data port) 34

PWR (set/display RF forward output power) 36

Radio transmitter test frequency (TX) 41

RSSI (display received signal strength) 37

RTU (enable/disable internal RTU) 37

RX (set/display receiver test frequency) 37

RXD 38

RXTOT (set/display received data timeout value) 38

SAF (store-and-forward) 38

SER (radio serial number) 38

SETUP (enter testing and setup mode) 38

SHOW (display measured power output) 39

SHOW PWR (show power) 39

SHOW SYNC 39

SHOW SYNC (show Clock-Synchronization Master) 39

SKIP (set/display frequency zone to skip) 39

SLEEP (display/set radio's sleep mode setting) 40

SLEEP (transceiver sleep mode) 40

SREV (firmware/software revision level) 40

STAT (list alarms) 40

TEMP (display internal temperature) 40

UNIT (unit address) 41

XADDR (extended address) 41

XMAP (Map of Extension Addresses) 41

XPRI (display/program primary radio's extended address) 41

XRSSI (sets minimum signal level for sync. with non-primary extension unit) 41

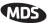

Connections User Confirgurable I/O 65 Connectors Diagnostic Interface, Connections 62 ח Data Baud Rate (BAUD) Command 28 Data Baud Rate (BUFF) Command 29 Data buffer setting 20, 29 DATA INTERFACE cable wiring for tail-end links, illustrated 18 connections 63 connector pin descriptions, table, 63 Data Port Signalling Standard (PORT) Command 34 Default settings data interface baud rate 21 factory settings reset by INIT command (table) 35 restoring (INIT command) 33 See also individual command descriptions DEVICE Command 30 DEVICE command (set/display DCE or CTS Key behavior) 31 Diagnostics network-wide, performing 47 setup mode (SETUP command) 38 using InSite software for network-wide 47 Diagnostics Link (DLINK) 31 Display alarm output sense (ASENSE command) 28 alarms (STAT command) 40 CTS hold timer value (CTSHOLD command) 30 CTS line response timer value (CTS command) 30 data interface baud rate (BAUD command) 28 device behavior (DEVICE command) 31 hoptime setting (HOPTIME command) 32 network address (ADDR command) 28 operating status commands 23 owner's message (OWM command) 34 owner's name (OWN command) 34 receive test frequency (RX command) 37 received data handling mode (BUFF command) 29 received data timeout value (RXTOT command) 38 received signal strength (RSSI command) 37 RF forward output power (PWR command) 36 RF power output, actual measured (SHOW command) 39 skipped frequency zones (SKIP command) 39 temperature, internal (TEMP command) 40 display/set radio mode as master, remote, or extension (see MODE command) 34 DKEY command (disable transmitter) 20, 38 DKEY, Disable Transmitter, Command 32

DLINK command (set/display baud rate of diagnostics link) 47

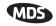

Downstream Repeat Transmission Count (REPEAT) Command 36 DSP (digital signal processing) 1, 44 DTYPE command (set radio's diagnostics type) 32, 47, 48

#### Е

Employing Digital Signal Processing (DSP) 1
Enable
internal RTU (RTU command) 37
network-wide diagnostics, procedures 47
Setup mode (SETUP command) 38
skipped zone (SKIP command) 39
Sleep Mode
Enable/Disable LEDs (LED) Command 33
Encryption. See CODE command
Equipment List 31
Extended Address Command (XADDR) 41
Extension radio. See Store-and-Forward (SAF)

#### F

Feedline selection 10, 11
Firmware Revision Level Command (SREV) 40
Forward-Error Correction (FEC) Command 32
Fuse Replacement 48

#### G

Gate (radio diagnostics type) 32, 48

#### Н

Hardware Revision (HREV) Command 33
Hayes-Compatible AT Command (AT) 28
Hoptime
setting 20
HOPTIME Command (radio transmitter hop timing) 32
HOPTIME command (set/display hoptime setting) 32

#### ı

Illustrations
antenna, Yagi 11
data interface cable wiring for tail-end links 18
model configuration code 2, 65
point-to-point link 4
remote station arrangement 7
tail-end link 4
typical MAS network 3
INIT command (restore factory default settings) 33
Initialize 33
InSite software 47
Installation
antenna 14

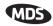

```
connecting transceiver to data equipment 14, 21
  feedline selection 11
  performance optimization 19
  requirements 6
  site selection 7
  site survey 8
  tail-end links 18
  transmission path 7
Interference
  about 9
  checks 21
  troubleshooting 46
interference 9
K
Kev
  set to CTS keving (DEVICE command) 31
  transmitter, for antenna SWR check 20
KEY command (key transmitter) 20, 38
LFD status indicators
  table 19, 43
Low-Power Mode (LPM) Command 33
Low-Power Mode Sleep Time (LPMHOLD) Command 34
LPM Command (low-power mode) 33
LPMHOLD Command 34
Map 41
Map of Extension Addressses (XMAP) 41
Master Station
  default settings 35
MIRRORED BITSTM Protocol Support 58
MODE Command 34
MODE command (display/set radio mode as master, remote, or extension) 34
MODE command (display/set radio's operating mode as master, remote, or
         extension) 34
Model configuration code, illustrated 2, 65
Modes
  Low-Power Mode versus Remote's Sleep 58
Mounting instructions/dimensions 13-14
Multiple Address System (MAS)
  network, illustrated 3
Multiple Address Systems (MAS) 3
Network Address (ADDR) Command 28
Network configuration commands 22
Network Diangnsotics Mode (DTYPE) Command 32
```

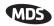

Network-wide diagnostics procedures 47 Node (radio diagnostics type) 32, 48

LED 33 Modbus, BUFF 29 Operation 18–21 OWM command (set/display optional owner's message) 34 OWN command (set/display optional owner's name) 34 Owner's Message (OWM) Command 34 Owner's Name Command (OWN) 34

### P

PC connecting to radio's diagnostic port 47 launching InSite application at 47 performing diagnostics using connected 47 Peer (radio diagnostics type) 32, 48 Performance optimization 19 Pins, DATA INTERFACE connector descriptions (table) 63 Point-to-point system link, illustrated 4 Point-to-Point System (P-P) 4 PORT command (set/display current data port) 34 Low-Power Mode versus Remote's Sleep 58 Power (RF) how much can be used 12 Measurement 39 set/display RF forward output (PWR command) 36 Power saving mode (see Sleep Mode) Powering radios from 28 Volt systems 67 Primary Extension Address (XPRI) 41 Procedures

antenna aiming 19 antenna and feedline selection 10 antenna SWR check 20 connecting data equipment to DATA INTERFACE connector 14, 21 connecting PC and radios for network-wide diagnostics 47 enabling sleep mode installation planning 6 installing the antenna and feedline 14 interference check 21 mounting the transceiver 13-14 network-wide diagnostics 47 performance optimization 19 performing network-wide diagnostics 47

programming radio for network-wide diagnostics 47

reading LED status indicators 19

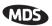

site selection 7 troubleshooting 42-46 Programming radio 27–42 as root or node 47 PWR command (set/display RF forward output power) 36 R Radio inoperative (troubleshooting chart) 46 no synchronization with master (troubleshooting chart) 46 poor performance (troubleshooting chart) 46 Radio Operating Mode (MODE) Command 34 Radio Receive Test Frequency Command (RX) 37 Radio Serial Number Command (SER) 38 Radio Transmit Test Frequency (TX) 41 Radio Transmitter Hop Timing (HOPTIME) 32 Radio Transmitter Power Level (PWR) Command 36 Radio's Internal Temperature Command (TEMP) 40 Radio-MODEM Behavior (DEVICE) Command 31 Receive Data Timeout-Timer Command (RXTOT) 38 Received Signal Strength Indicator Command (RSSI) 37 Remote radio default settings 35 Remote station typical arrangement, illustrated 7 Remote Terminal Unit Simulator Command (RTU) 37 Repeater Operation. See Store-and-Forward (SAF) Restore to Factory Defaults (INIT) 33 **RJ-11** Diagnostic Interface, Connection 62 Root (radio diagnostics type) 32, 48 RSSI command (display received signal strength) 37 RTU command (enable/disable internal RTU) 37 RX command (set/display test receive frequency) 37 RXD Command 38 RXD Delay Command (RXD) 38 RXTOT command (set/display received data timeout value) 38 SAF command (store-and-forward) 38 Security Network Address 60 optional encryption value 60 Security Code (CODE) Command 30 Security, Data 60 SER Command 38 Set alarm output sense (ASENSE command) 28

alarm output signal (AMASK command) 28 CTS hold timer (CTSHOLD command) 30

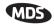

```
CTS line response timer (CTS command) 30
  data interface baud rate (BAUD command) 28
  DCE or CTS Key device behavior (DEVICE command) 31
  frequency zone to skip (SKIP command) 39
  hoptime (HOPTIME command) 32
  network address (ADDR command) 28
  owner's message (OWM command) 34
  owner's name (OWN command) 34
  radio mode (see MODE command) 34
  received data handling mode (BUFF command) 29
  received data timeout value (RXTOT command) 38
  receiver test frequency (RX command) 37
  testing mode (SETUP command) 38
SETUP command (enter testing and setup mode) 38
Setup Radio Test (SETUP) 38
Show Clock-Synchronization Master Network Address (SHOW SYNC) 39
SHOW command (display power output) 39
SHOW CON Command (show virtual connection status) 39
Show Measured RF Transmit Power (SHOW PWR) 39
SHOW SYNC Command 39
Show Virtual Connection Status Command (SHOW CON) 39
signal strength, minimum 8
Site selection 7
SKIP command (set/display frequency zone to skip) 39
Skip Radio Operating Zones (SKIP) 39
SLEEP command (display/set radio's sleep setting) 40
SLEEP command (transceiver sleep ON/OFF) 40
Sleep Mode 56
Spread spectrum, basic principles of 3
SREV Command 40
STAT command (list alarms) 40
Store-and-Forward (SAF) 5, 22, 25, 26, 33, 38, 43, 50, 54
Store-and-Forward Services (SAF) Support Command 38
SWR (Standing Wave Ratio)
  performance optimization 20
Synchronization qualifiers 43, 52
synchronization, check 8
Tables
  accessories 5
  alarm codes 44
  antenna system gain vs. power output setting 12
  DATA INTERFACE connector pin descriptions 63
  LED status indicators 19, 43
  troubleshooting 46
Tail-end link
  Adding to Existing Network 4
  cable wiring for, illustrated 18
  illustrated 4
```

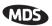

installation 18 Technical specifications 61-62 TEMP command (display internal temperature) 40 Temperature, display internal (TEMP command) 40 Terrain 7 Terrain and Signal Strength 7 Test on-the-air 8 Transceiver connecting to data equipment 14, 21 default settings 35 mounting instructions/dimensions 13–14 performance optimization 19 sleep mode 56 Transceiver Sleep (SLEEP) 40 Troubleshooting 42–46 performing network-wide diagnostics 47 table 46 Turn Off Radio Transmitter Test Signal (DKEY) Command 32 Turn On Radio Transmitter Test Signal (KEY) Command 33

#### u

UNIT Command (unit address) 41 Upstream Repeat Transmission Count Command (RETRY) 36 User Confirgurable I/O Connections 65

#### X

XADDR (extended address command) 16, 26, 33, 35, 43, 52, 53, 55
XADDR (extended address) Command 34
XPRI command (display/set extended address) 41
XRSSI command (sets minimum RSSI level to maintain sync. w/non-primary extension radio) 41

#### 7

ZONE CLEAR (clear zone statistics log) 42 ZONE DATA Command (read zone statistics log) 42 Zone, Clear Statistics Log (ZONE CLEAR) 42 Zone, Read Statistics Log (ZONE DATA) 42

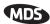

# IN CASE OF DIFFICULTY...

MDS products are designed for long life and trouble-free operation. However, this equipment, as with all electronic equipment, may have an occasional component failure. The following information will assist you in the event that servicing becomes necessary.

### TECHNICAL ASSISTANCE

Technical assistance for MDS products is available from our Customer Support Team during business hours (8:00 A.M.–5:30 P.M. Eastern Time). When calling, please give the complete model number of the radio, along with a description of the trouble/symptom(s) that you are experiencing. In many cases, problems can be resolved over the telephone, without the need for returning the unit to the factory. Please use one of the following means for product assistance:

Phone: 585 241-5510 E-Mail: TechSupport@microwavedata.com

FAX: 585 242-8369 Web: www.microwavedata.com

### **FACTORY SERVICE**

Component level repair of radio equipment is not recommended in the field. Many components are installed using surface mount technology, which requires specialized training and equipment for proper servicing. For this reason, the equipment should be returned to the factory for any PC board repairs. The factory is best equipped to diagnose, repair and align your radio to its proper operating specifications.

If return of the equipment is necessary, you will be issued a Service Request Order (SRO) number. The SRO number will help expedite the repair so that the equipment can be repaired and returned to you as quickly as possible. Please be sure to include the SRO number on the outside of the shipping box, and on any correspondence relating to the repair. No equipment will be accepted for repair without an SRO number.

A statement should accompany the radio describing, in detail, the trouble symptom(s), and a description of any associated equipment normally connected to the radio. It is also important to include the name and telephone number of a person in your organization who can be contacted if additional information is required.

The radio must be properly packed for return to the factory. The original shipping container and packaging materials should be used whenever possible. All factory returns should be addressed to:

Microwave Data Systems Product Service Department (SRO No. XXXX) 175 Science Parkway Rochester, NY 14620 USA

When repairs have been completed, the equipment will be returned to you by the same shipping method used to send it to the factory. Please specify if you wish to make different shipping arrangements.

### industrial/wireless/performance

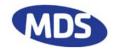

Microwave Data Systems Inc. 175 Science Parkway Rochester, NY 14620 General Business: +1 585 242-9600 FAX: +1 585 242-9620 Web: www.microwavedata.com

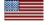

A product of Microwave Data Systems Inc.